# **Задача 1**

- 1) Составить систему уравнений по правилам Кирхгофа для расчёта сил тока во всех ветвях цепи.
- 2) Рассчитать силу тока во всех ветвях цепи в программе MathCad.
- 3) Провести моделирование схемы в программе Multisim и с помощью виртуальных амперметров показать верность выполненных расчётов.

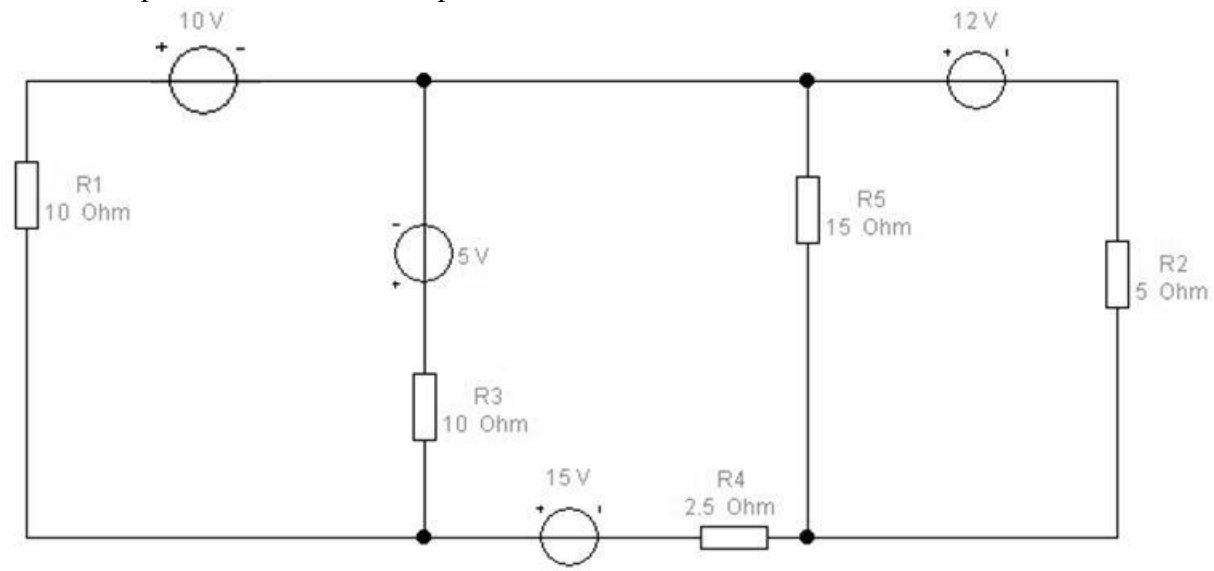

## **Задание 2**

В программе Multisim запрограммируйте генератор слов в схеме с дешифратором 3→8 74HC138 на циклическое перемещение светящегося сегмента панели Bargraph сверху вниз и обратно (снизу вверх).

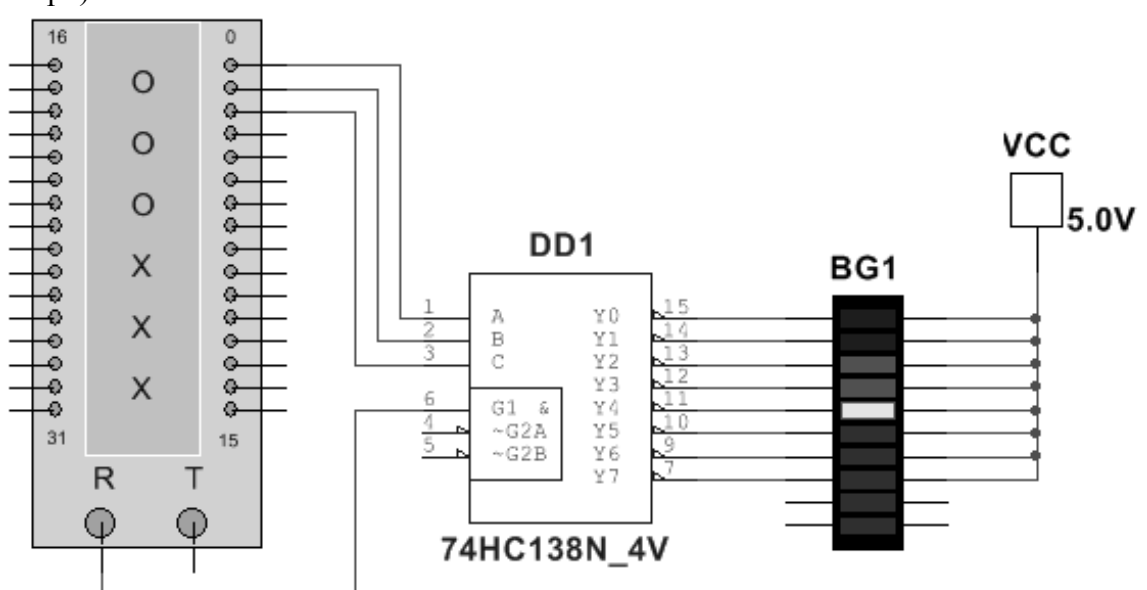

# **Задание 3**

Соберите в программе Proteus Isis схему и создайте программу в программе CodeVisionAVR (или в любом компиляторе для Proteus) в для схемы Светофор на МК ATTiny13

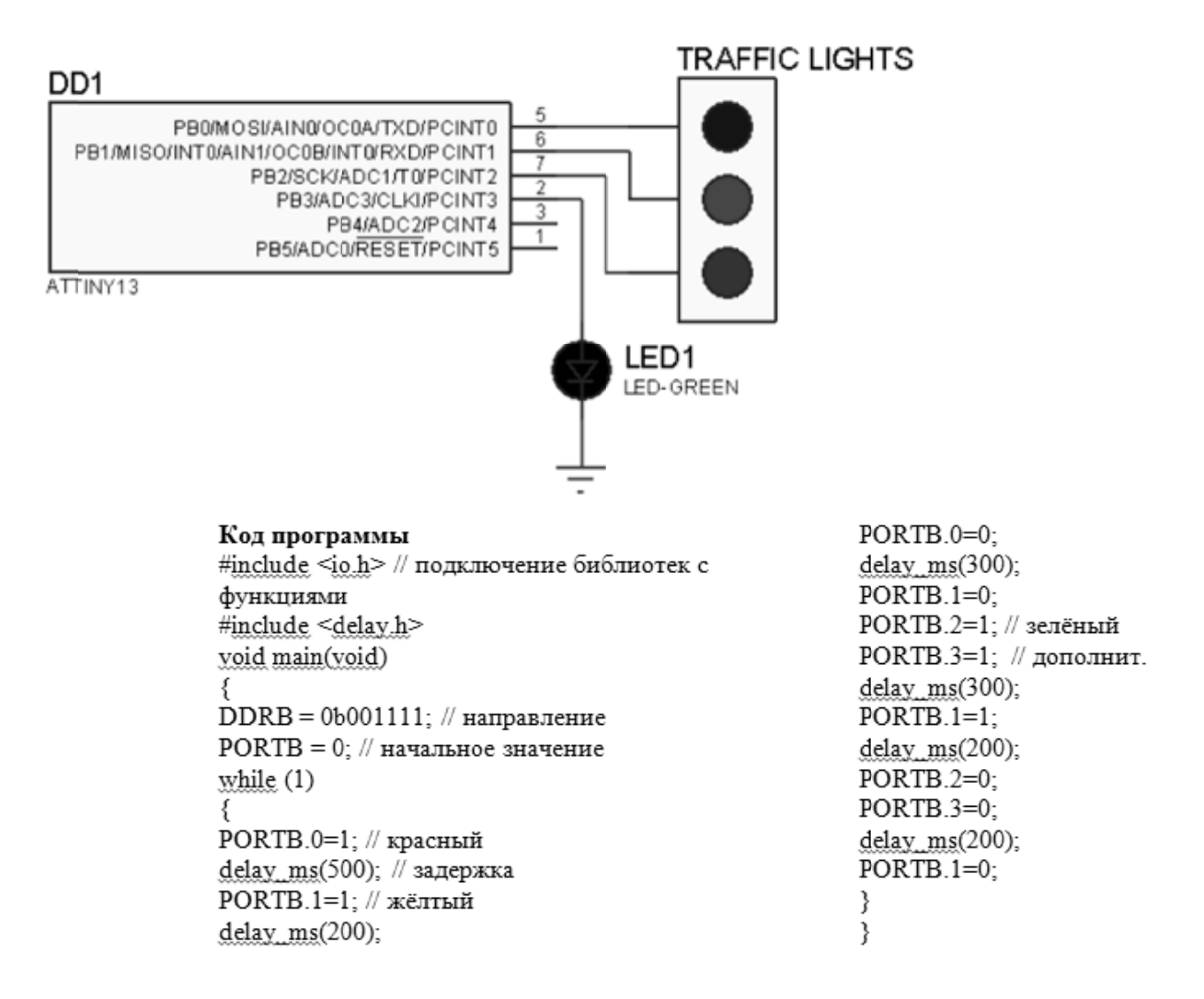

#### Задание 4

1) Составить и решите в MathCad систему уравнений относительно комплексов тока в схеме по законам Кирхгофа, если

 $R_1 = 200-N$  Om,  $R_2 = 100+N$  Om;  $C_1 = C_2 = C_3 = 100*N$  MK $\Phi$ ;  $L = 10*N$  MF<sub>H</sub>; параметры идеальных источников ЭДС: E<sub>1</sub> = 200+N B, E<sub>2</sub> = 220-N B; v = 10+N Гц,  $\varphi_0$  = 0, где N - две последние цифры шифра Вашей зачётки.

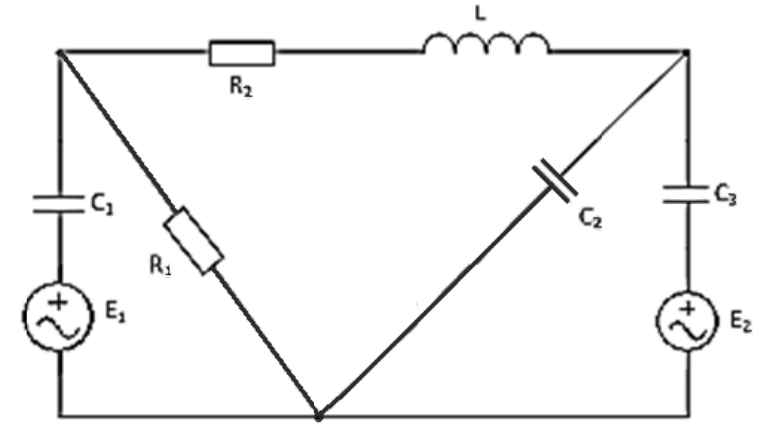

#### **ВАРИАНТ 2 Задача 1**

- 1) Составить систему уравнений по правилам Кирхгофа для расчёта сил тока во всех ветвях цепи.
- 2) Рассчитать силу тока во всех ветвях цепи в программе MathCad.
- 3) Провести моделирование схемы в программе Multisim и с помощью виртуальных амперметров показать верность выполненных расчётов.

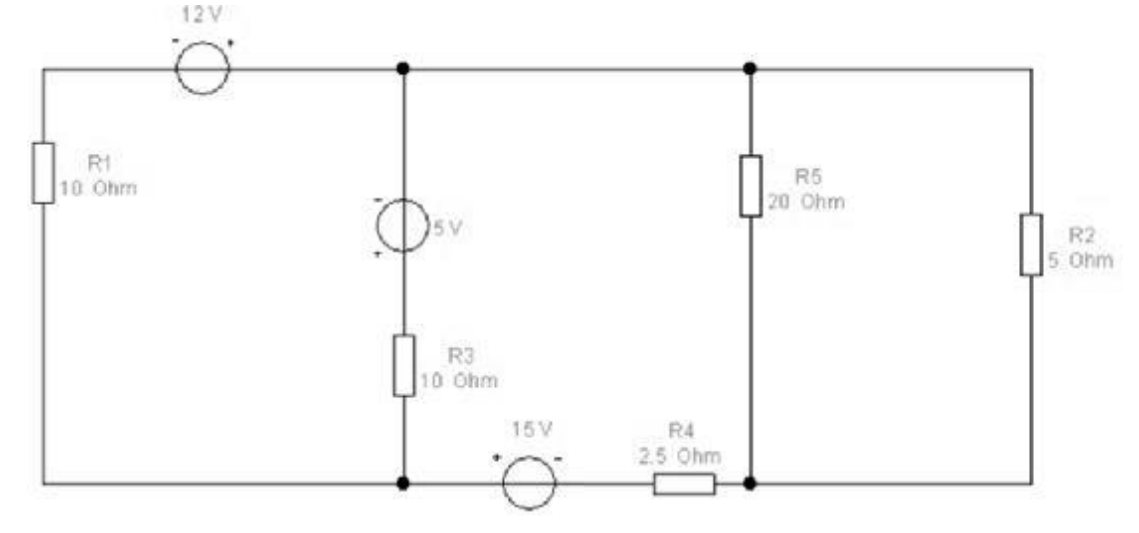

## **Задание 2**

В программе Multisim запрограммируйте генератор слов в схеме с дешифратором 3→8 74HC138 на циклическое перемещение светящегося сегмента панели Bar\_LED сверху вниз и обратно (снизу вверх).

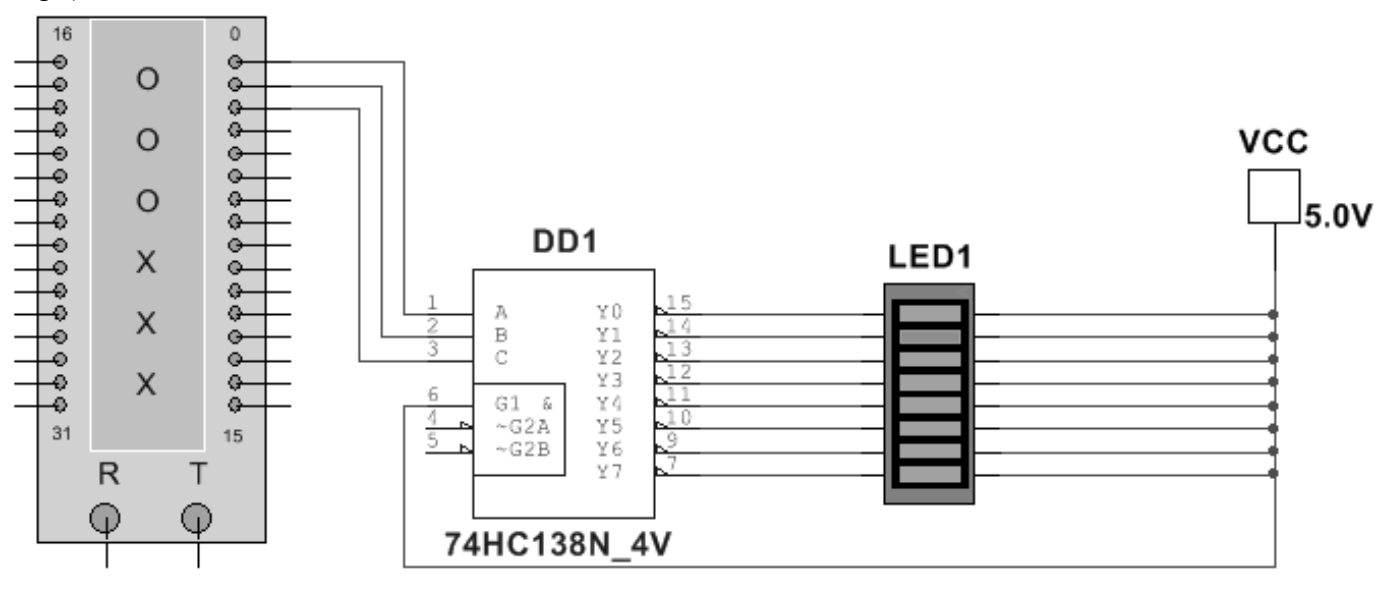

## **Задание 3**

В программе Proteus Isis соберите схему с МК ATmega8 и в программе CodeVisionAVR (или в любом компиляторе для Proteus) создайте программу для выполнения следующей задачи:

• сдвоенный дешифратор 2→4 74155 даёт бегущий огонь на светодиоды и на Bargraph (синхронно).

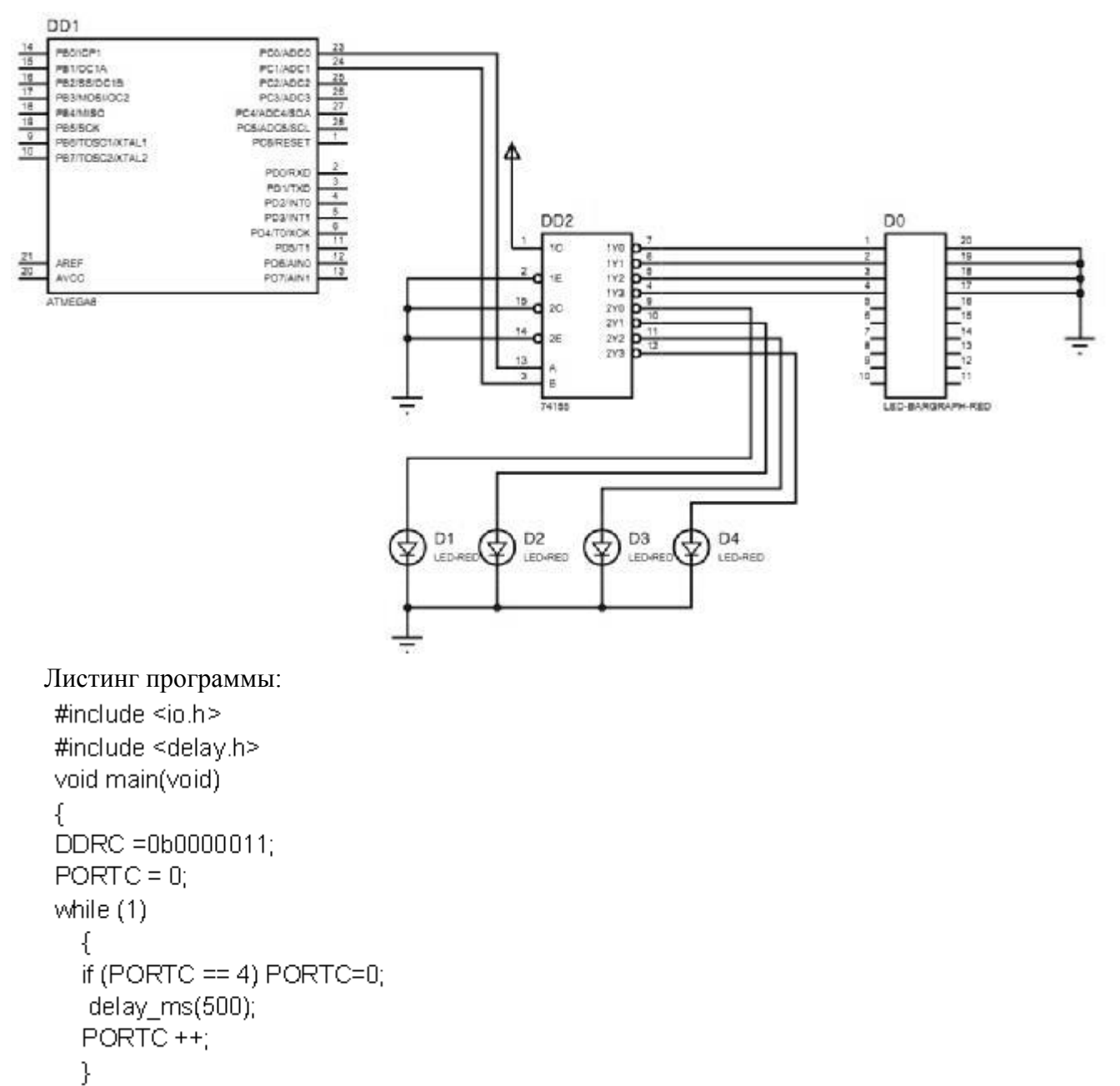

}

#### Задание 4

1) Составить и решите в MathCad систему уравнений относительно комплексов тока в схеме по законам Кирхгофа, если

 $R_1 = 200-N$  Om,  $R_2 = 100+N$  Om;  $C_1 = C_2 = C_3 = 100*N$  MK $\Phi$ ;  $L = 10*N$  MF<sub>H</sub>; параметры идеальных источников ЭДС: E<sub>1</sub> = 200+N B, E<sub>2</sub> = 220-N B; v = 10+N Гц,  $\varphi_0$  = 0,

где N - две последние цифры шифра Вашей зачётки.

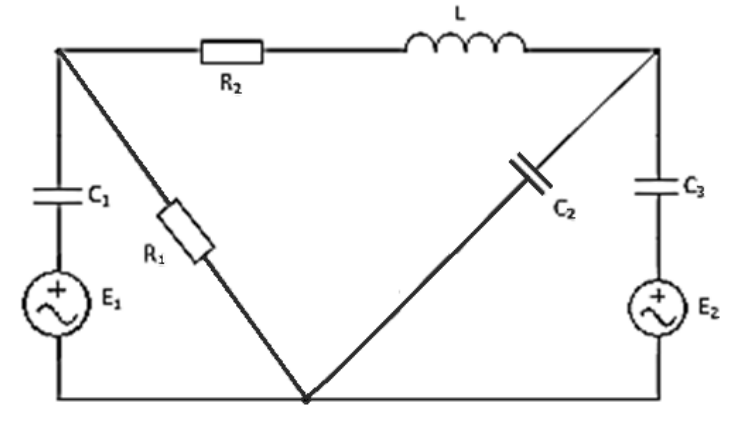

# **Задача 1**

- 1) Составить систему уравнений по правилам Кирхгофа для расчёта сил тока во всех ветвях цепи.
- 2) Рассчитать силу тока во всех ветвях цепи в программе MathCad.
- 3) Провести моделирование схемы в программе Multisim и с помощью виртуальных амперметров показать верность выполненных расчётов.

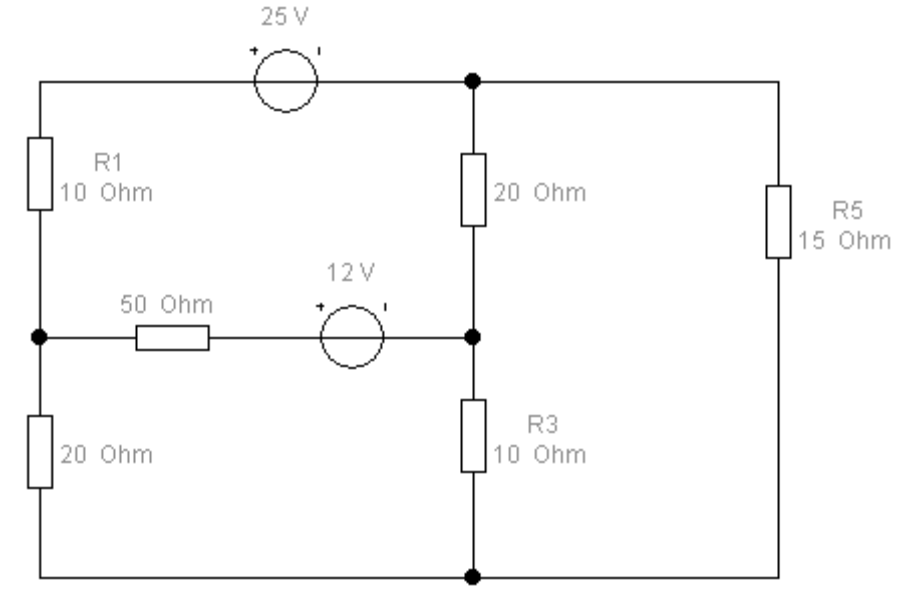

#### **Задание 2**

В программе Multisim запрограммируйте генератор слов в схеме с дешифратором 4→10 74HC42 на циклическое перемещение светящегося сегмента панели Bargraph сверху вниз и обратно (снизу вверх).

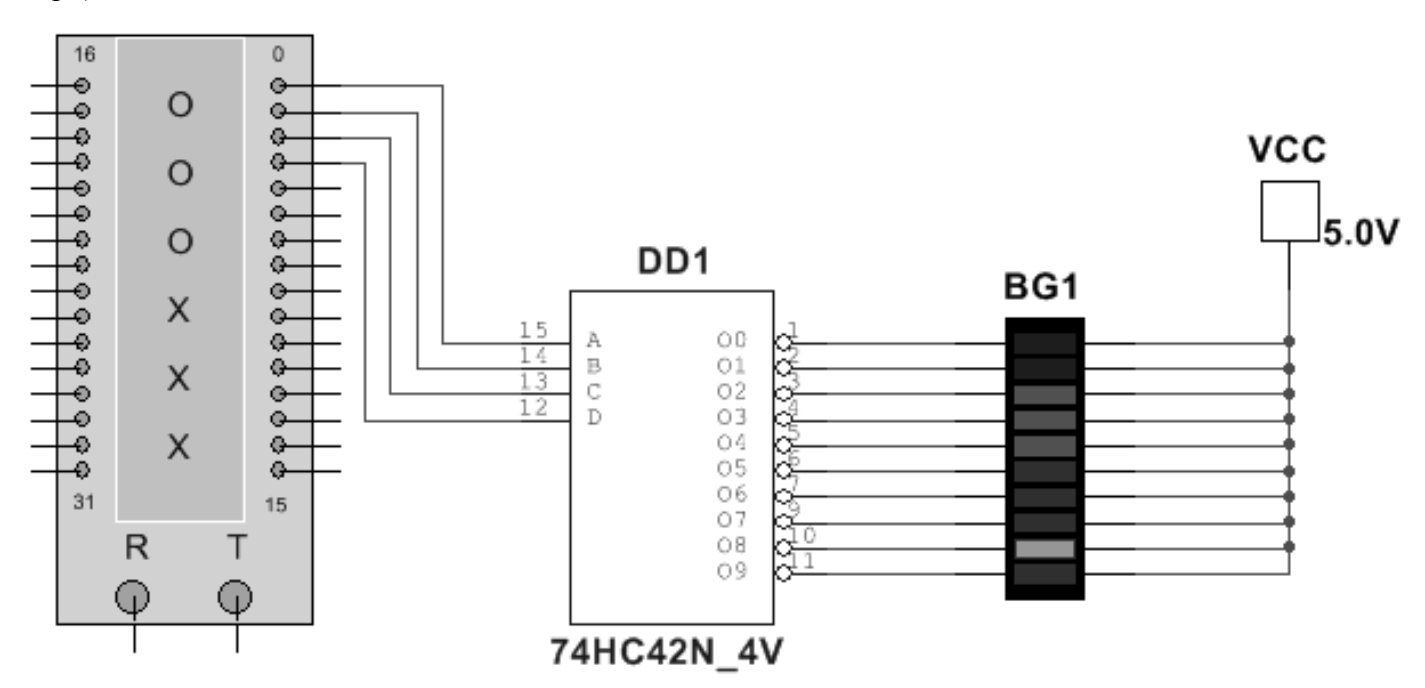

# **Задание 3**

В программе Proteus Isis соберите схему с МК ATmega8 и в программе CodeVisionAVR (или в любом компиляторе для Proteus) создайте программу для выполнения следующей задачи: вывод на индикатор цифр от 0 до 9 с помощью двоично-семисегментного дешифратора 4543.

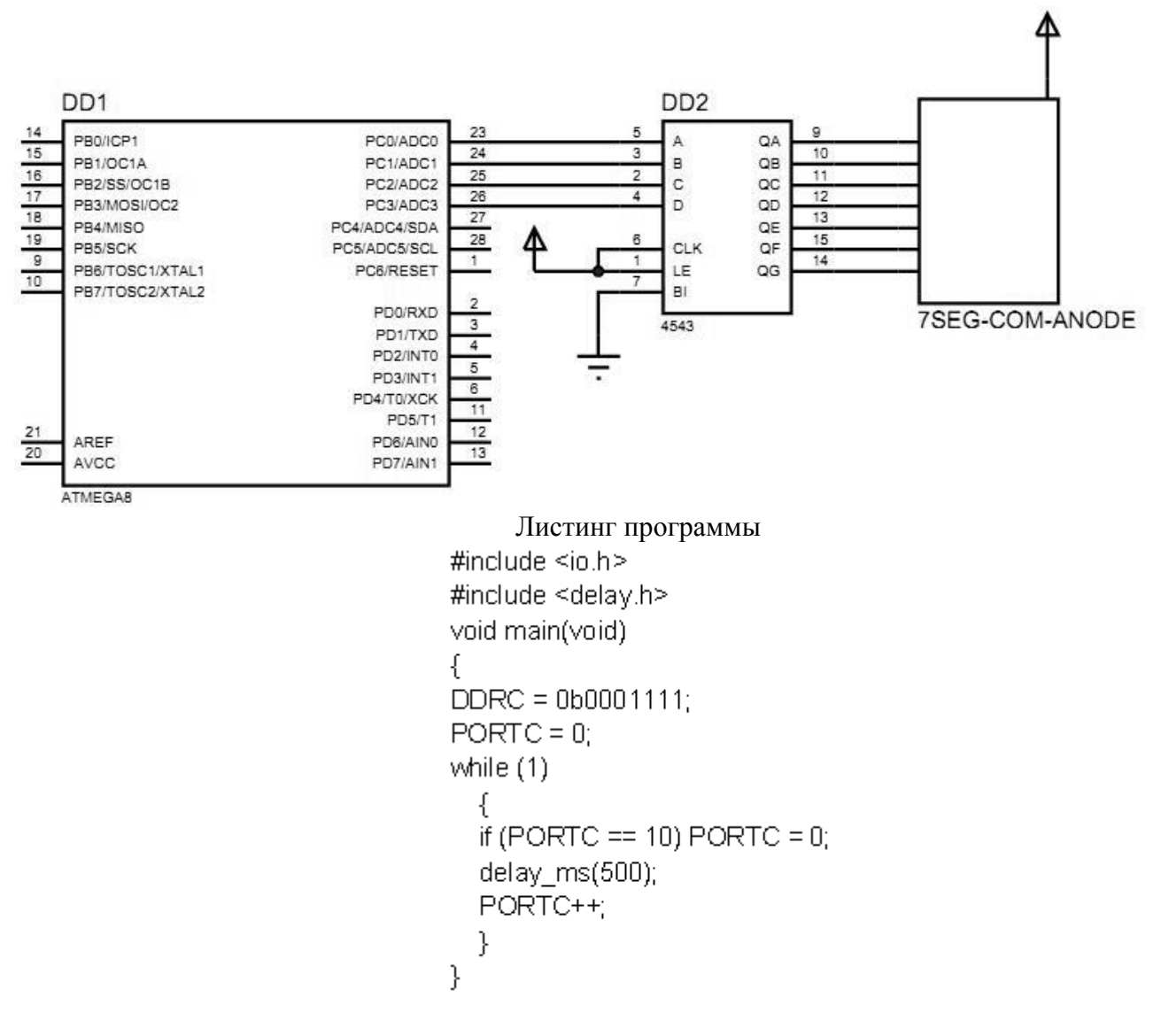

1) Составить и решите в MathCad систему уравнений относительно комплексов тока в схеме по законам Кирхгофа, если

 $R_1 = 200-N$  Om,  $R_2 = 100+N$  Om;  $C_1 = C_2 = C_3 = 100*N$  MK $\Phi$ ;  $L = 10*N$  MF<sub>H</sub>; параметры идеальных источников ЭДС: E<sub>1</sub> = 200+N B, E<sub>2</sub> = 220-N B; v = 10+N Гц,  $\varphi_0$  = 0, где N - две последние цифры шифра Вашей зачётки.

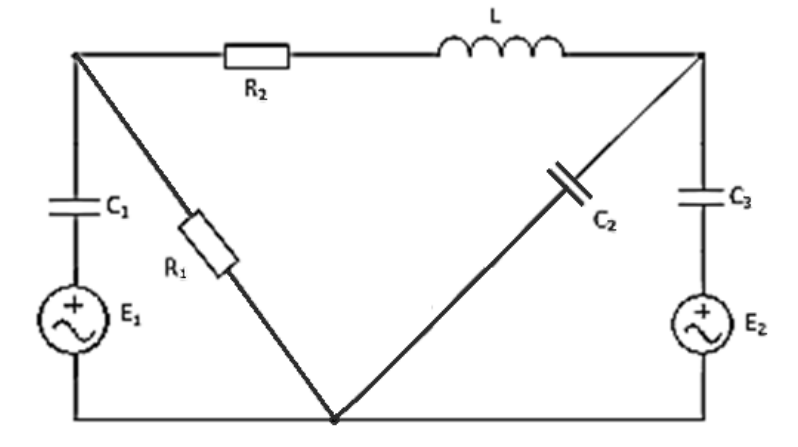

# **Задача 1**

- 1) Составить систему уравнений по правилам Кирхгофа для расчёта сил тока во всех ветвях цепи.
- 2) Рассчитать силу тока во всех ветвях цепи в программе MathCad.
- 3) Провести моделирование схемы в программе Multisim и с помощью виртуальных амперметров показать верность выполненных расчётов.

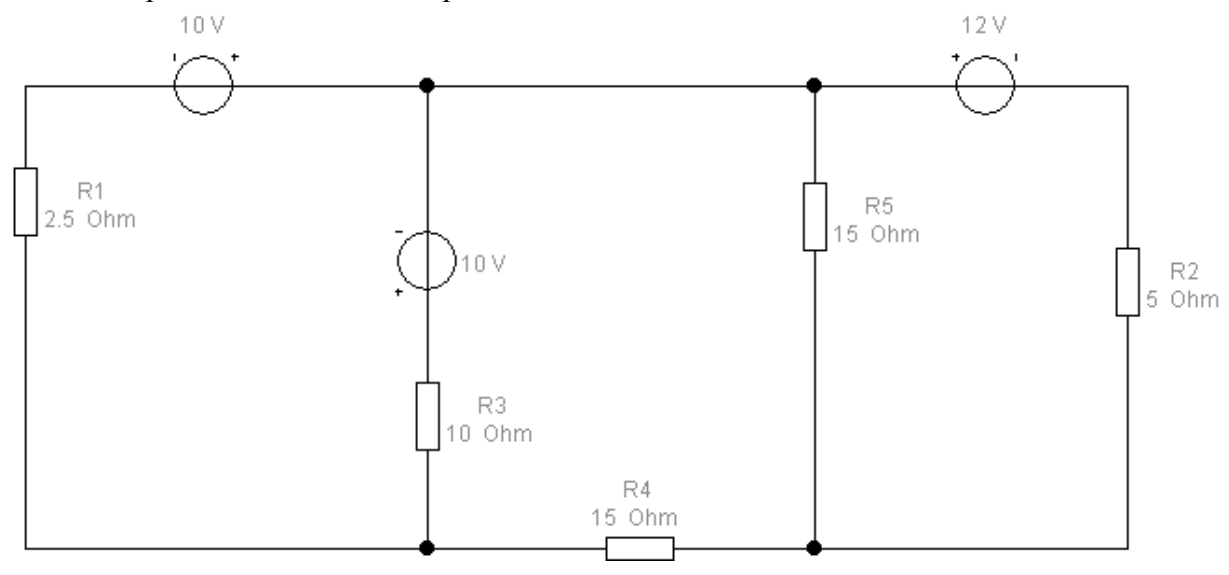

#### **Задание 2**

В программе Multisim запрограммируйте генератор слов в схеме со сдвоенным дешифратором 2→4 74HC139 на циклическое перемещение светящихся сегментов панелей BAR\_LED сверху вниз и обратно (снизу вверх).

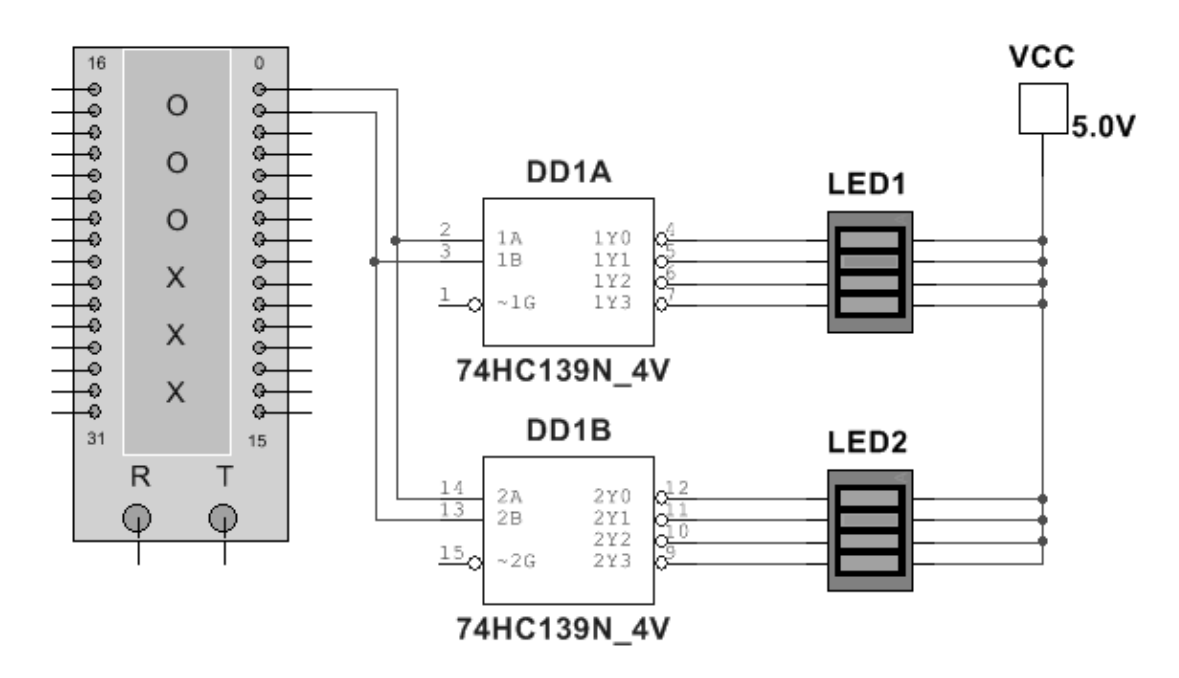

#### **Задание 3**

В программе Proteus Isis соберите схему с МК ATmega328P и в программе CodeVisionAVR (или в любом компиляторе для Proteus) создайте программу для выполнения следующей задачи: вывод на индикатор цифр от 0 до 9 с помощью двоично-семисегментного дешифратора 74HC4511.

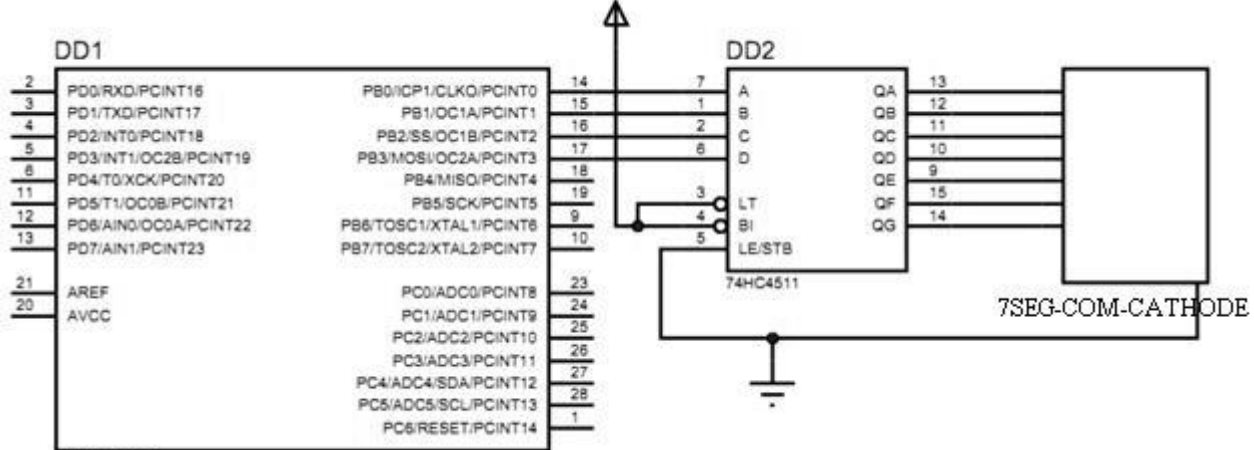

```
ATMEGA328P
```

```
Листинг программы
 #include <io.h>
 #include <delay.h>
 void main(void)
 €
 DDRB = 0b0001111;PORTB = 0;while (1)₹
   if (PORTB == 10) PORTB = 0;
   delay_ms(500);
   PORTB++:
   }
 }
```
 $1)$ Составить и решите в MathCad систему уравнений относительно комплексов тока в схеме по законам Кирхгофа, если

 $R_1 = 200-N$  Om,  $R_2 = 100+N$  Om;  $C_1 = C_2 = C_3 = 100*N$  MK $\Phi$ ;  $L = 10*N$  MF<sub>H</sub>;

параметры идеальных источников ЭДС: E<sub>1</sub> = 200+N B, E<sub>2</sub> = 220-N B; v = 10+N Гц,  $\varphi_0$  = 0,

где N - две последние цифры шифра Вашей зачётки.

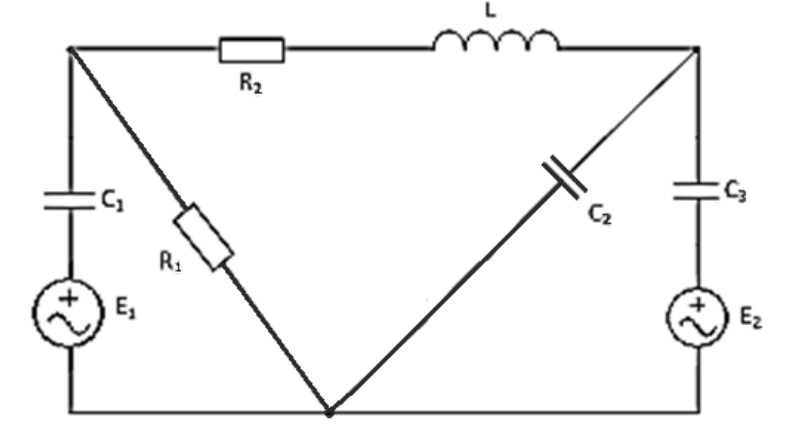

## **Задача 1**

- 1) Составить систему уравнений по правилам Кирхгофа для расчёта сил тока во всех ветвях цепи.
- 2) Рассчитать силу тока во всех ветвях цепи в программе MathCad.
- 3) Провести моделирование схемы в программе Multisim и с помощью виртуальных амперметров показать верность выполненных расчётов.

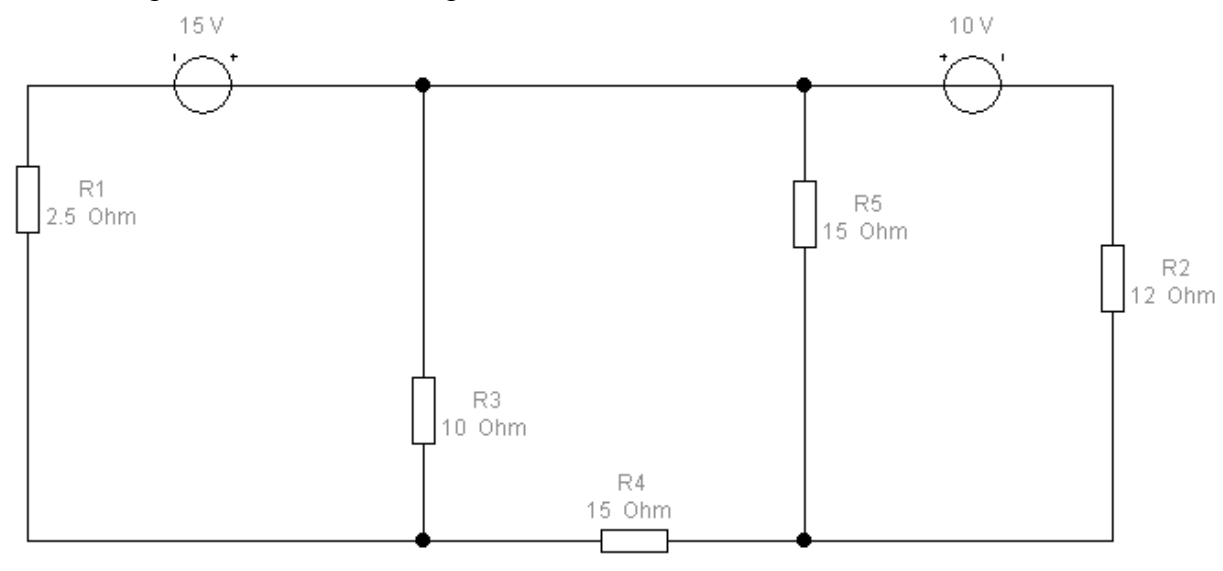

## **Задание 2**

В программе Multisim запрограммируйте генератор слов в схеме с дешифратором  $4\rightarrow 16$ 74HC154 на циклическое перемещение светящихся сегментов панелей BAR\_LED сверху вниз.

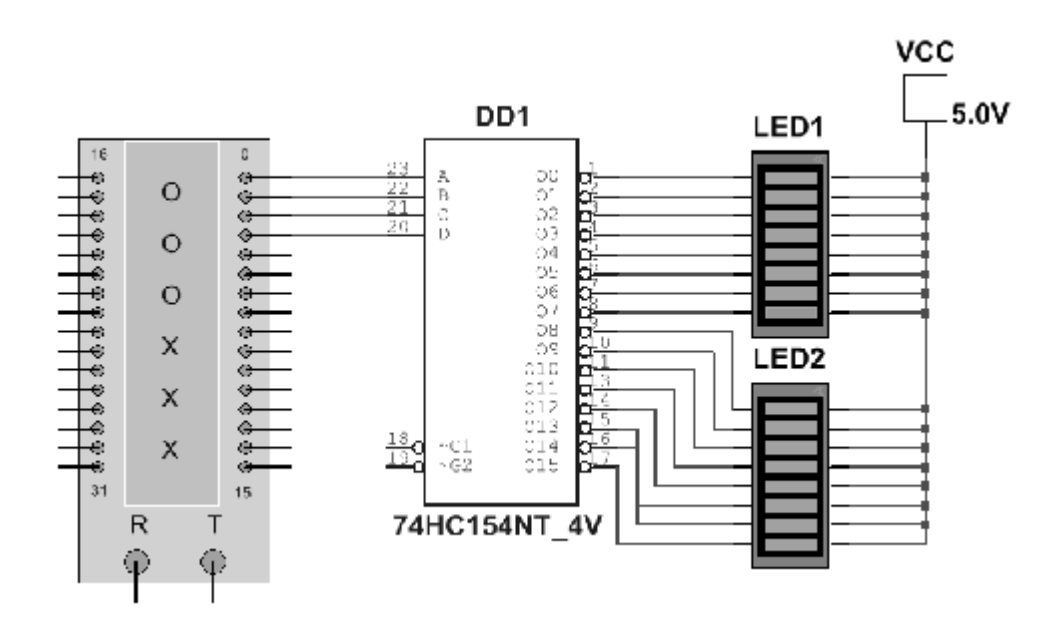

# **Задание 3**

В программе Proteus Isis соберите схему с МК ATTiny13 и в программе CodeVisionAVR (или в любом компиляторе для Proteus) создайте программу для выполнения следующей задачи:

> гашение по столбцам (слева направо) светодиодной матрицы с помощью дешифратора 74HC138.

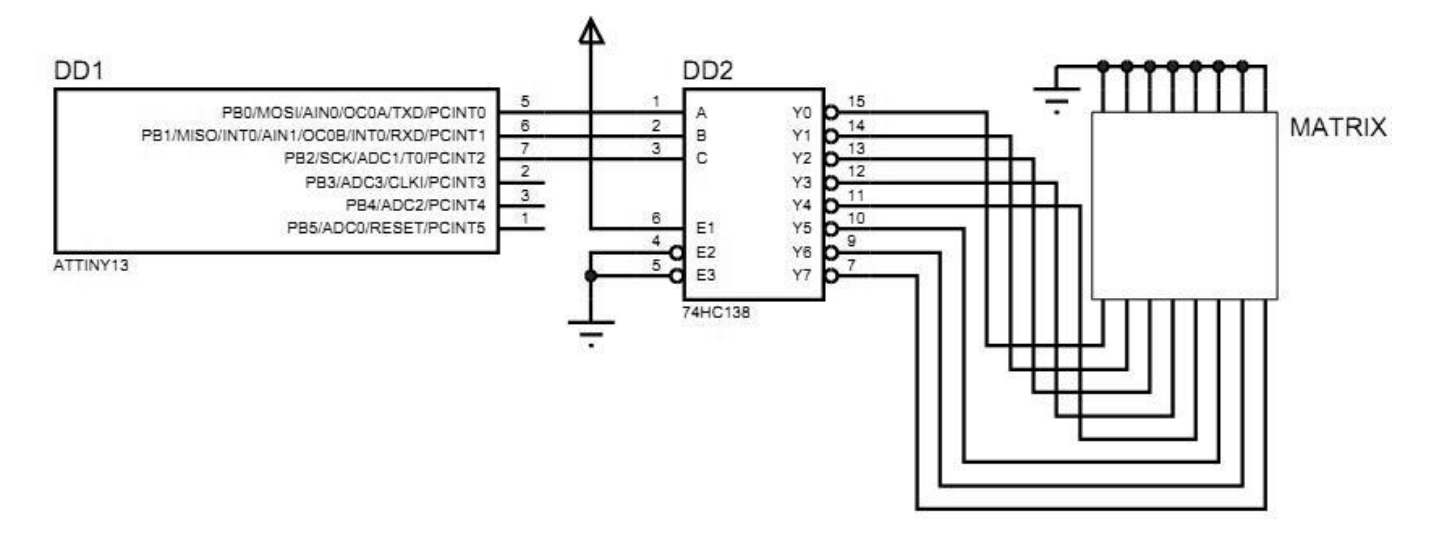

## Листинг программы

```
#include <io.h> // подключение библиотек с функциями
#include <delay.h>
void main(void)
₹
DDRB = 0b0001111; // направление
PORTB = 0; // начальное значение
while (1)
  ₹
  if (PORTB == 8) PORTB = 0; // обнуление по достижению максимума
  delay_ms(200); // задержка
  РОRТВ++; // инкремент, т.е. увеличение значения на 1
  }
}
```
## Залание 4

1) Составить и решите в MathCad систему уравнений относительно комплексов тока в схеме по законам Кирхгофа, если

 $R_1 = 200-N$  Om,  $R_2 = 100+N$  Om;  $C_1 = C_2 = C_3 = 100*N$  MK $\Phi$ ;  $L = 10*N$  MF<sub>H</sub>; параметры идеальных источников ЭДС: E<sub>1</sub> = 200+N B, E<sub>2</sub> = 220-N B; v = 10+N Гц,  $\varphi_0$  = 0, где N - две последние цифры шифра Вашей зачётки.

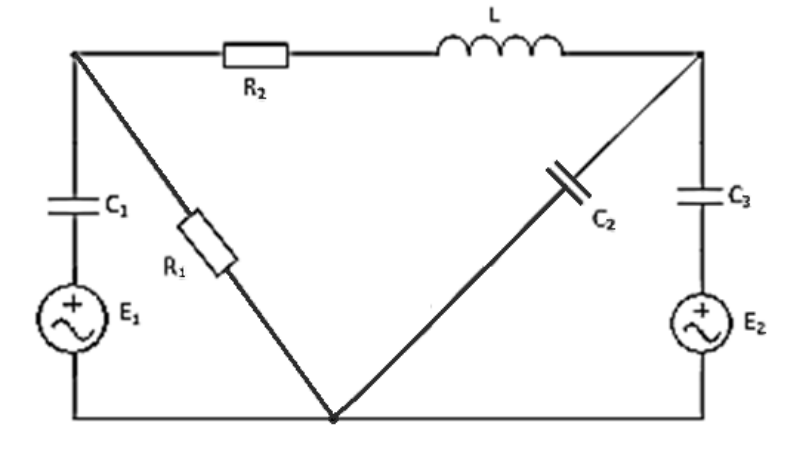

#### **Задача 1**

- 1) Составить систему уравнений по правилам Кирхгофа для расчёта сил тока во всех ветвях цепи.
- 2) Рассчитать силу тока во всех ветвях цепи в программе MathCad.
- 3) Провести моделирование схемы в программе Multisim и с помощью виртуальных амперметров показать верность выполненных расчётов.

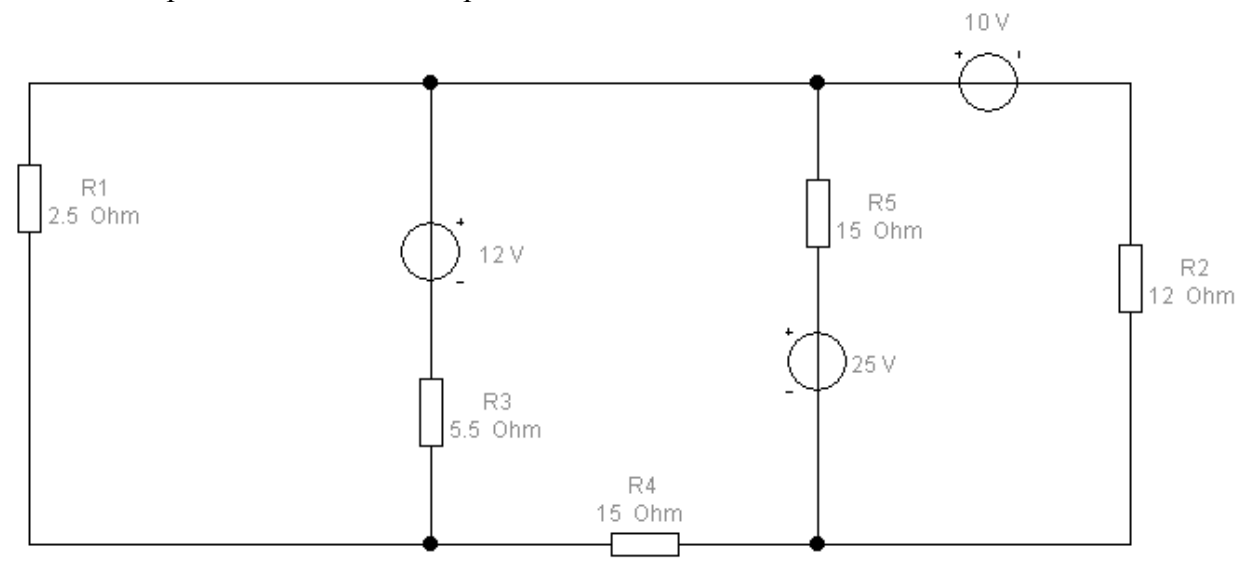

## **Задание 2**

В программе Multisim запрограммируйте генератор слов в схеме со сдвоенным дешифратором 2→4 74155 на циклическое перемещение светящихся сегментов панелей BAR\_LED слева направо и светодиодов – сверху вниз.

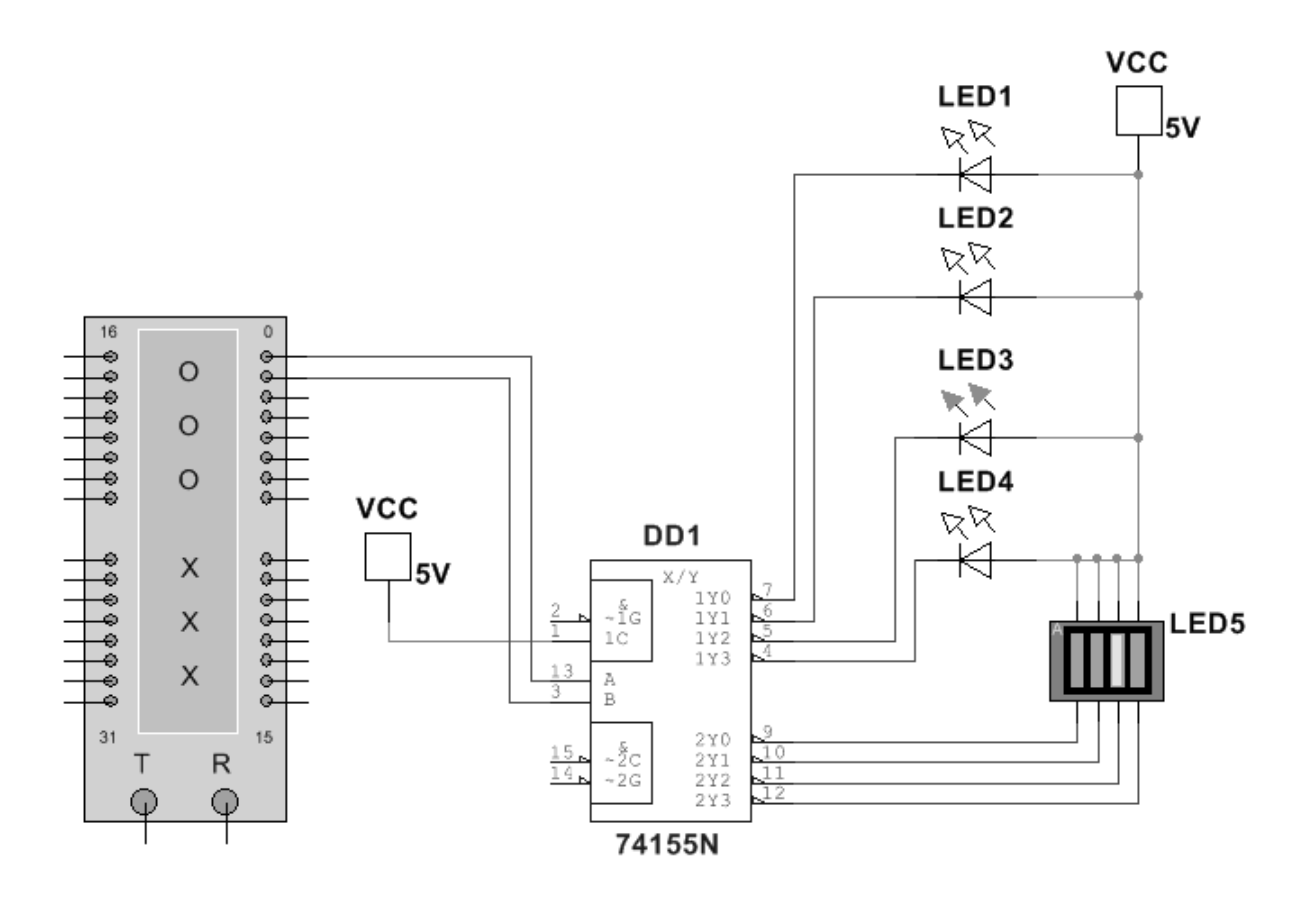

#### **Задание 3**

В программе Proteus Isis соберите схему с МК ATtiny13 и в программе CodeVisionAVR (или в любом компиляторе для Proteus) создайте программу для выполнения следующей задачи:

Вывод на индикатор цифр от 0 до 9 с помощью двоично-семисегментного дешифратора 4543.

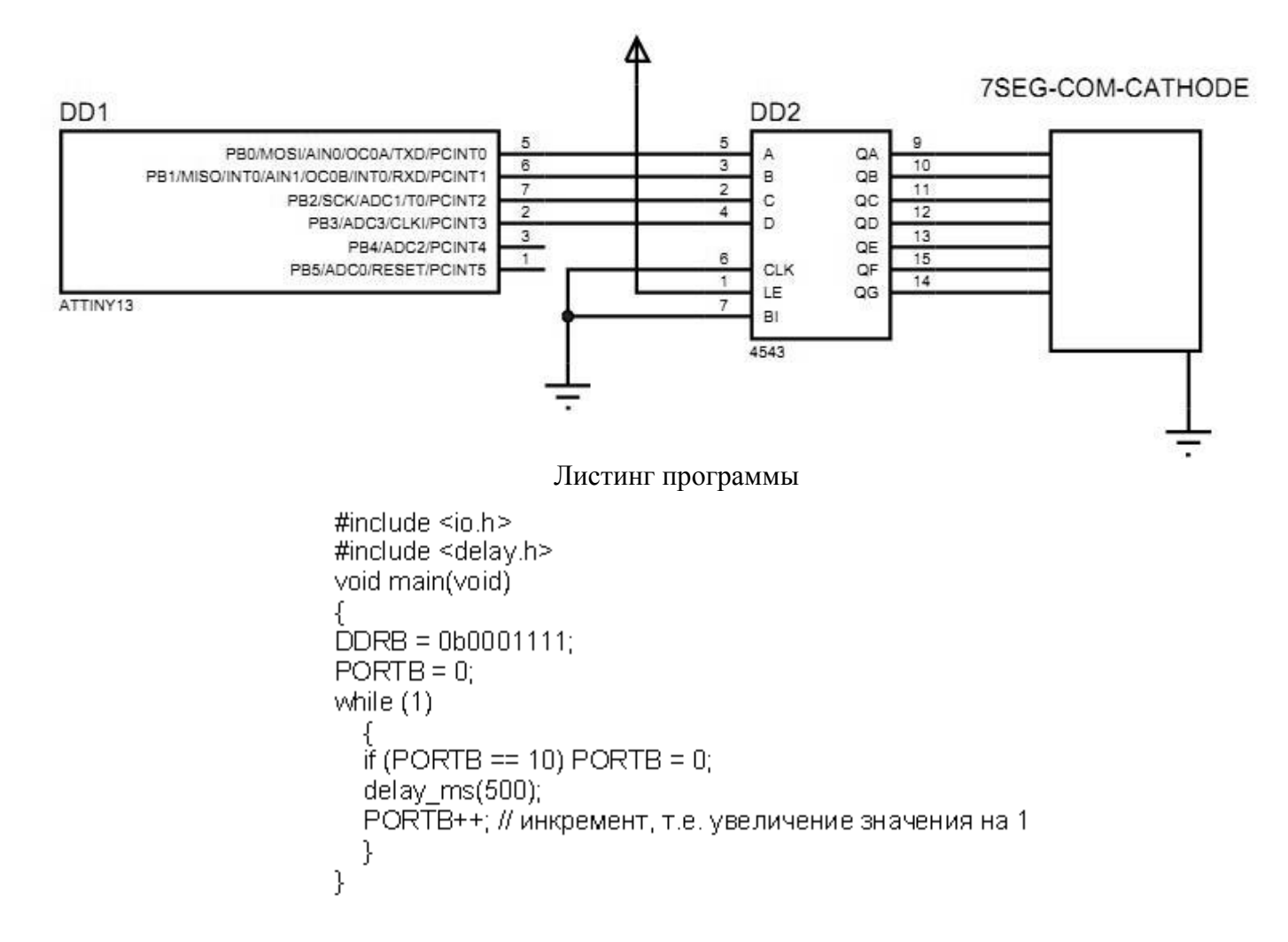

#### **Задание 4**

1) Составить и решите в MathCad систему уравнений относительно комплексов тока в схеме по законам Кирхгофа, если

 $R_1 = 200-N$  Om,  $R_2 = 100+N$  Om;  $C_1 = C_2 = C_3 = 100*N$  MK $\Phi$ ;  $L = 10*N$  M $\Gamma$ H; параметры идеальных источников ЭДС:  $E_1 = 200 + N B$ ,  $E_2 = 220 - N B$ ;  $v = 10 + N \Gamma u$ ,  $\varphi_0 = 0$ , где N – две последние цифры шифра Вашей зачётки.

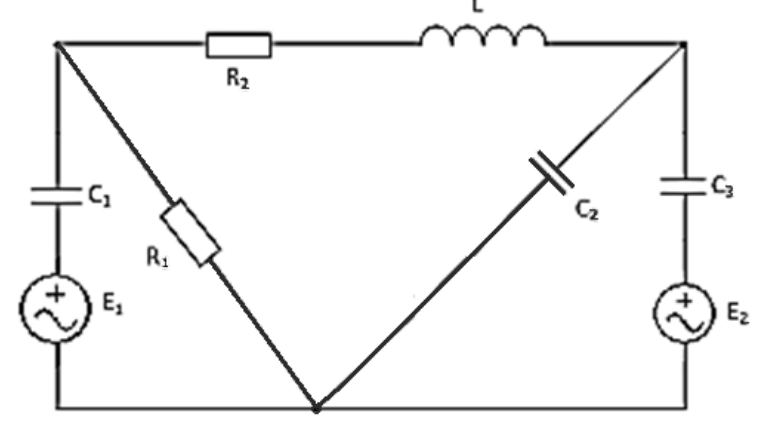

# **Задача 1**

- 1) Составить систему уравнений по правилам Кирхгофа для расчёта сил тока во всех ветвях цепи.
- 2) Рассчитать силу тока во всех ветвях цепи в программе MathCad.
- 3) Провести моделирование схемы в программе Multisim и с помощью виртуальных амперметров показать верность выполненных расчётов.

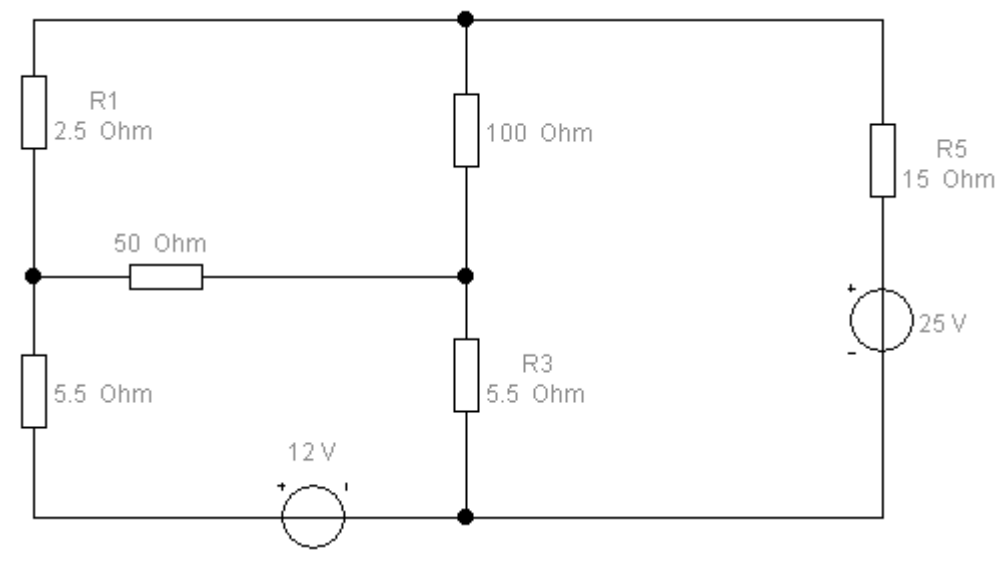

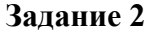

В программе Multisim соберите схему:

 Делитель частоты на D-триггерах ИМС 74HC74. Цифра на индикаторе должна меняться от 7 до 0.

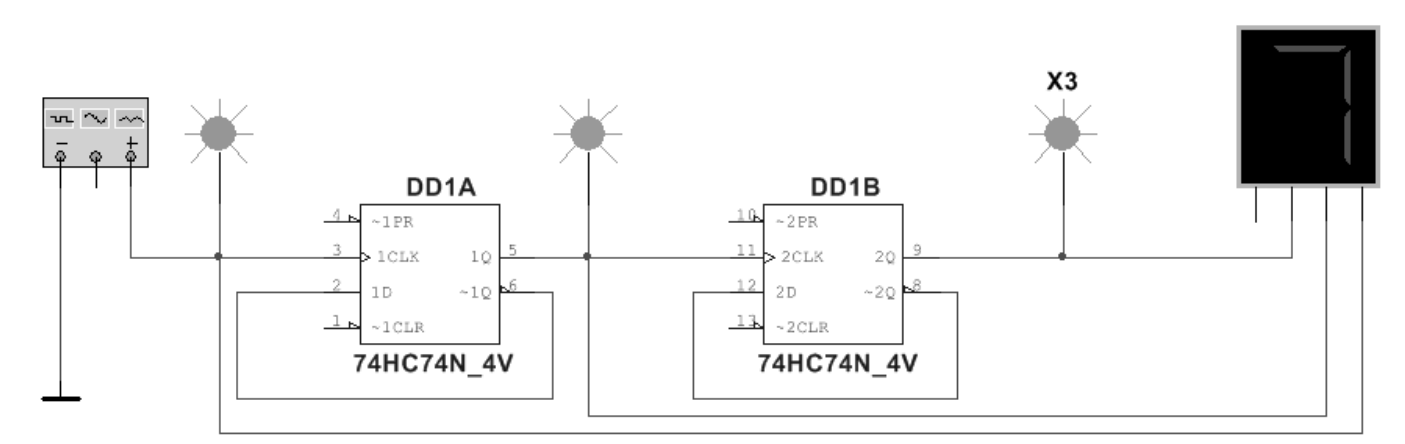

# **Задание 3**

В программе Proteus Isis соберите схему с МК ATmega8 и в программе CodeVisionAVR (или в любом компиляторе для Proteus) создайте программу для выполнения следующей задачи:

«огонь бежит» слева направо (от D1 к D6), светодиод D7 мигает.

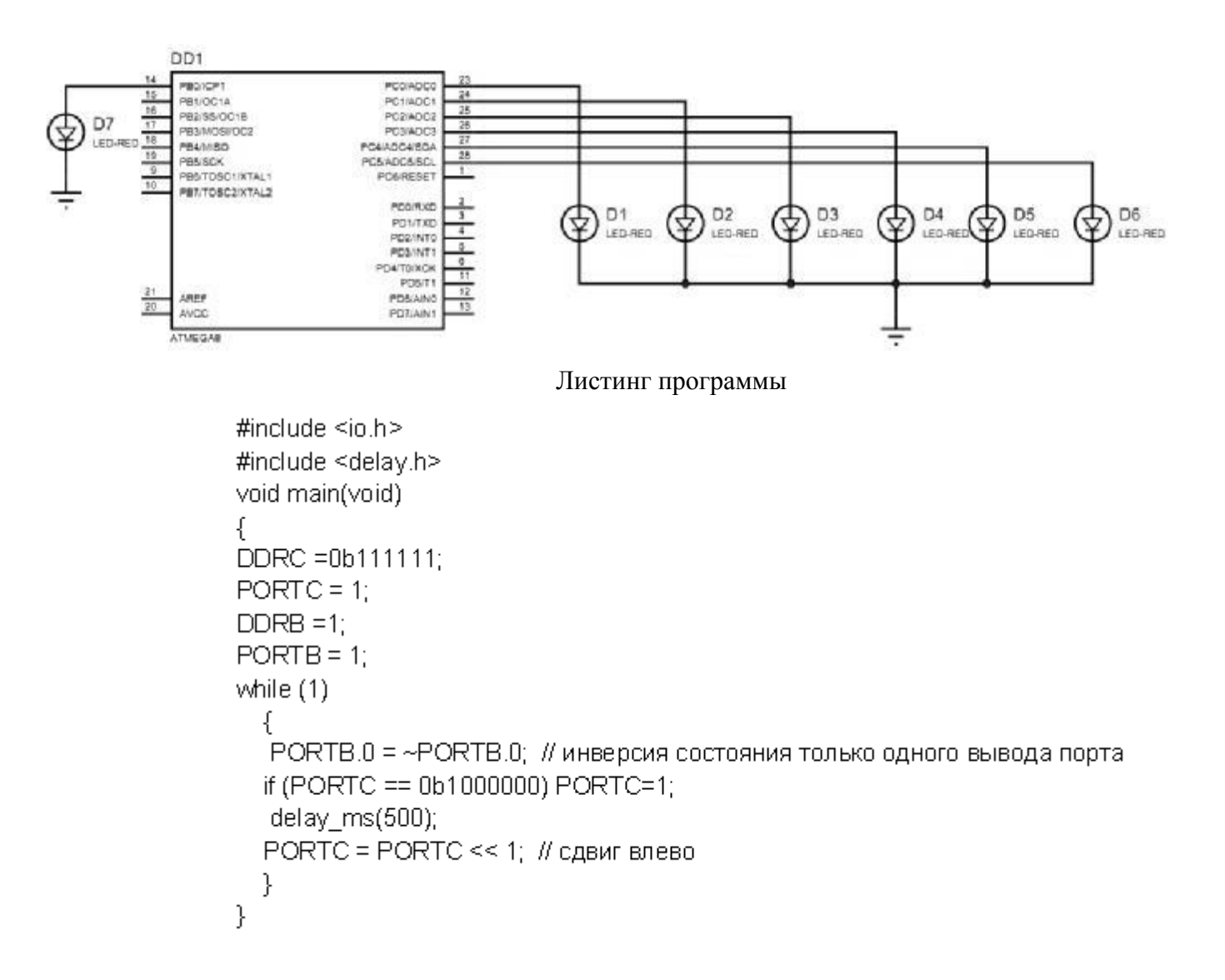

1) Составить и решите в MathCad систему уравнений относительно комплексов тока в схеме по законам Кирхгофа, если

 $R_1 = 200-N$  Om,  $R_2 = 100+N$  Om;  $C_1 = C_2 = C_3 = 100*N$  MK $\Phi$ ;  $L = 10*N$  MF<sub>H</sub>; параметры идеальных источников ЭДС: E<sub>1</sub> = 200+N B, E<sub>2</sub> = 220-N B; v = 10+N Гц,  $\varphi_0$  = 0, где N - две последние цифры шифра Вашей зачётки.

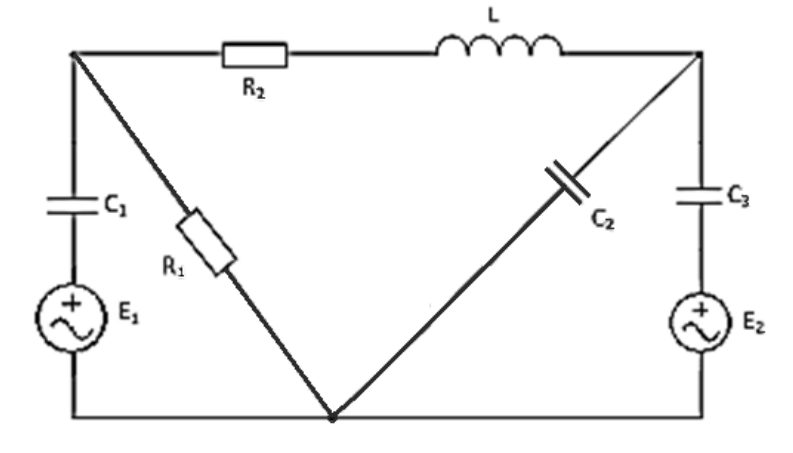

# **Задача 1**

- 1) Составить систему уравнений по правилам Кирхгофа для расчёта сил тока во всех ветвях цепи.
- 2) Рассчитать силу тока во всех ветвях цепи в программе MathCad.
- 3) Провести моделирование схемы в программе Multisim и с помощью виртуальных амперметров показать верность выполненных расчётов.

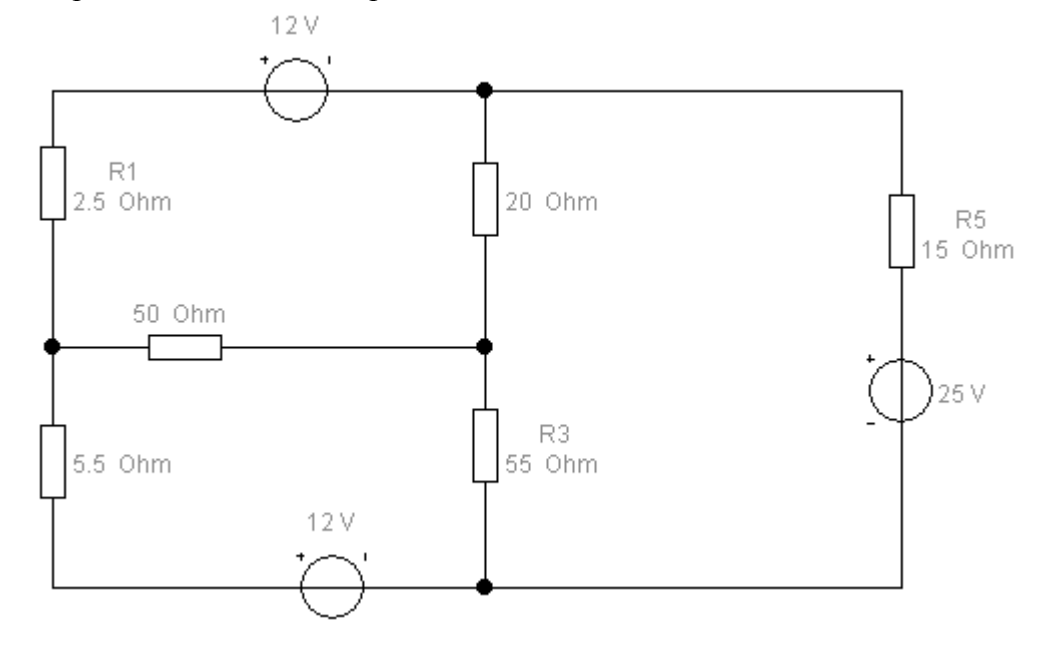

# **Задание 2**

В программе Multisim соберите схему:

 Делитель частоты на D-триггерах ИМС 74HC74. Цифра на индикаторе должна меняться от 0 до 7.

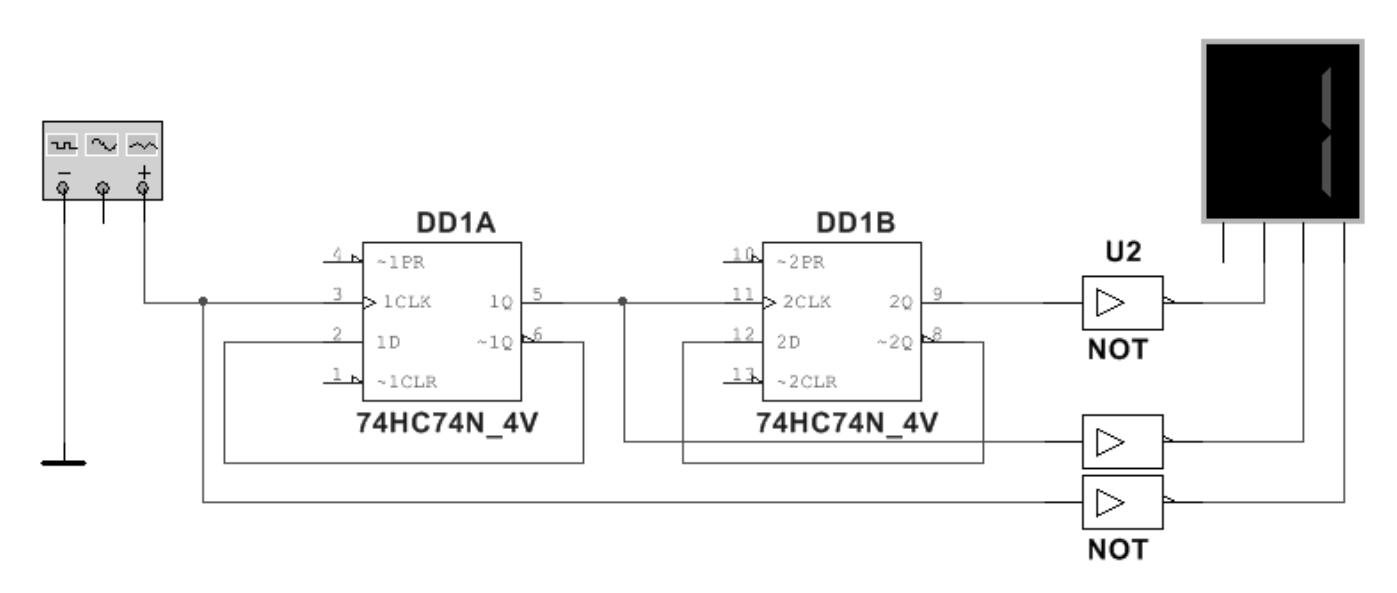

## **Задание 3**

В программе Proteus Isis соберите схему с МК ATmega8 и в программе CodeVisionAVR (или в любом компиляторе для Proteus) создайте программу для выполнения следующей задачи:

на индикатор выводятся цифры от 0 до F, светодиод мигает.

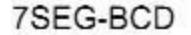

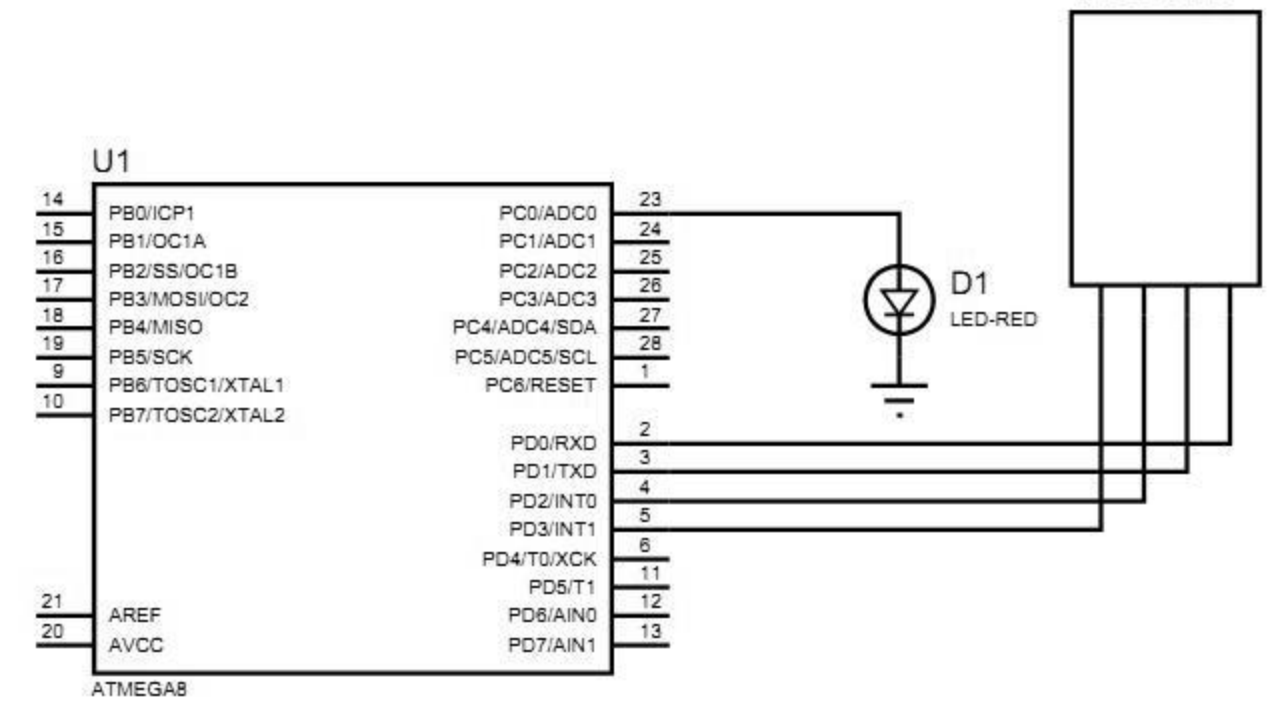

Программный код:

```
#include <io.h>
#include <delay.h>
void main(void)
ſ
DDRD = 255;
PORTD = 0;DDRC = 0b00000001;PORTC = 0b00000001; H 1while (1)
  ₹
  if (PORTC == 1) PORTC = 0;
    else PORTC = 1;
  PORTD++;
  if (PORTD == 15) PORTD=0;
    delay_ms(500);
  }
}
```
#### Задание 4

1) Составить и решите в MathCad систему уравнений относительно комплексов тока в схеме по законам Кирхгофа, если

 $R_1 = 200-N$  Om,  $R_2 = 100+N$  Om;  $C_1 = C_2 = C_3 = 100*N$  MK $\Phi$ ;  $L = 10*N$  MF<sub>H</sub>; параметры идеальных источников ЭДС: E<sub>1</sub> = 200+N B, E<sub>2</sub> = 220-N B; v = 10+N Гц,  $\varphi_0$  = 0, где N - две последние цифры шифра Вашей зачётки.

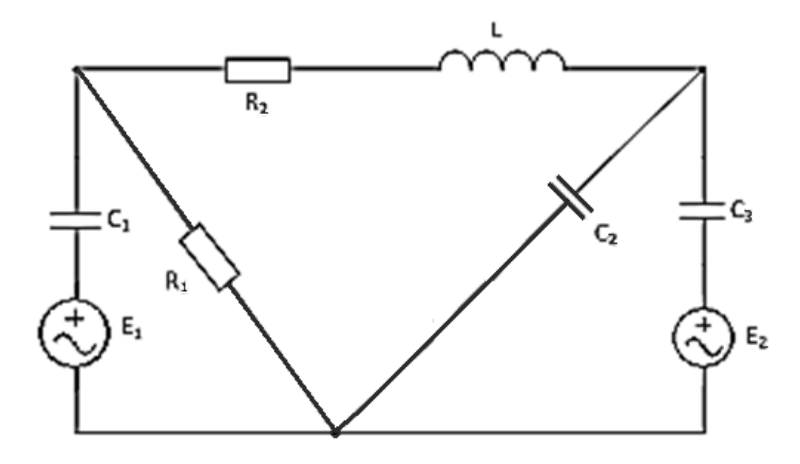

# **Задача 1**

- 1) Составить систему уравнений по правилам Кирхгофа для расчёта сил тока во всех ветвях цепи.
- 2) Рассчитать силу тока во всех ветвях цепи в программе MathCad.
- 3) Провести моделирование схемы в программе Multisim и с помощью виртуальных амперметров показать верность выполненных расчётов.

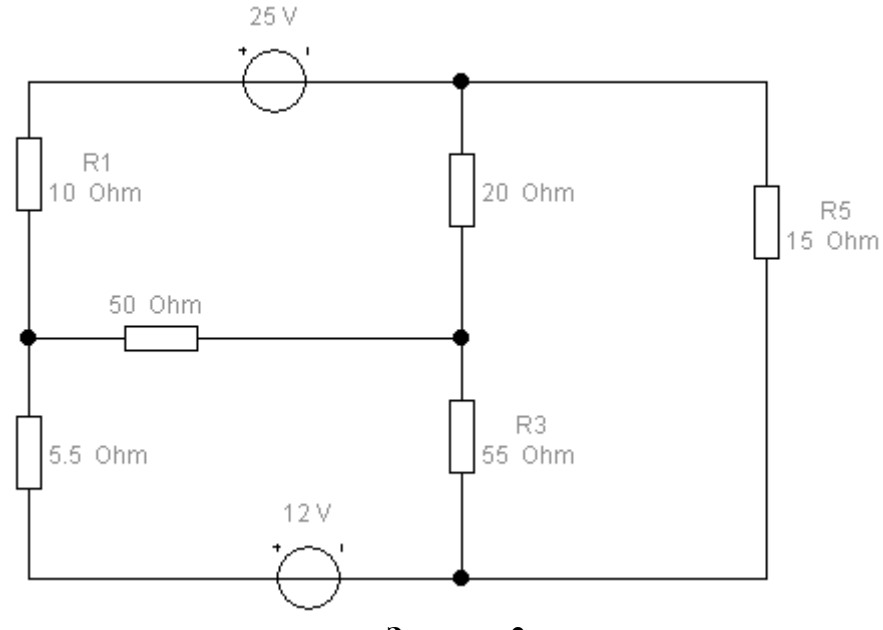

**Задание 2** 

В программе Multisim соберите схему:

 Счётчик Джонсона на D-триггерах ИМС 74HC74. Пробники должны «зажигаться и тухнуть» слева направо.

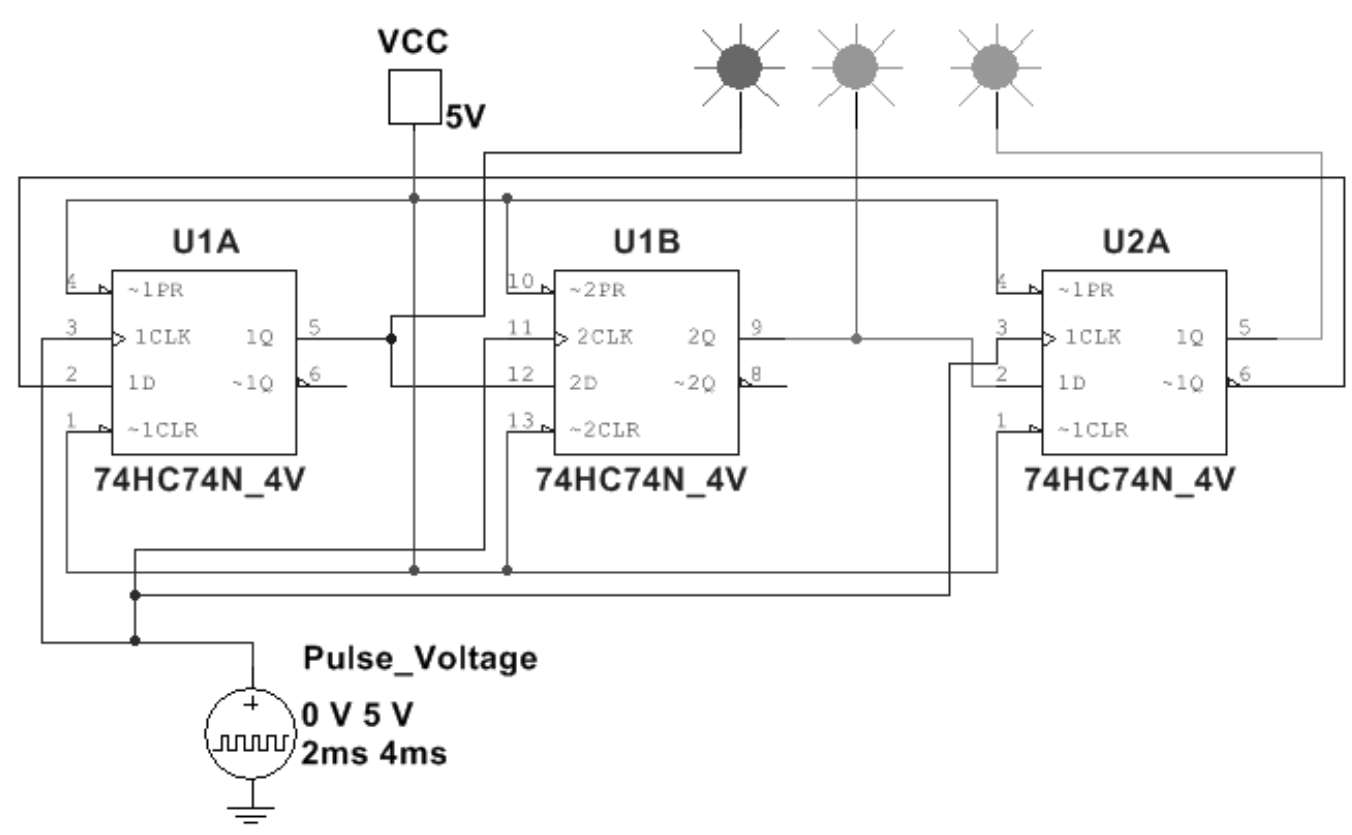

## **Задание 3**

В программе Proteus Isis соберите схему с МК ATtiny88 и в программе CodeVisionAVR (или в любом компиляторе для Proteus) создайте программу для выполнения следующей задачи:

 Вывод на индикатор цифр от 0 до 9 с помощью двоично-семисегментного дешифратора 74HC4511.

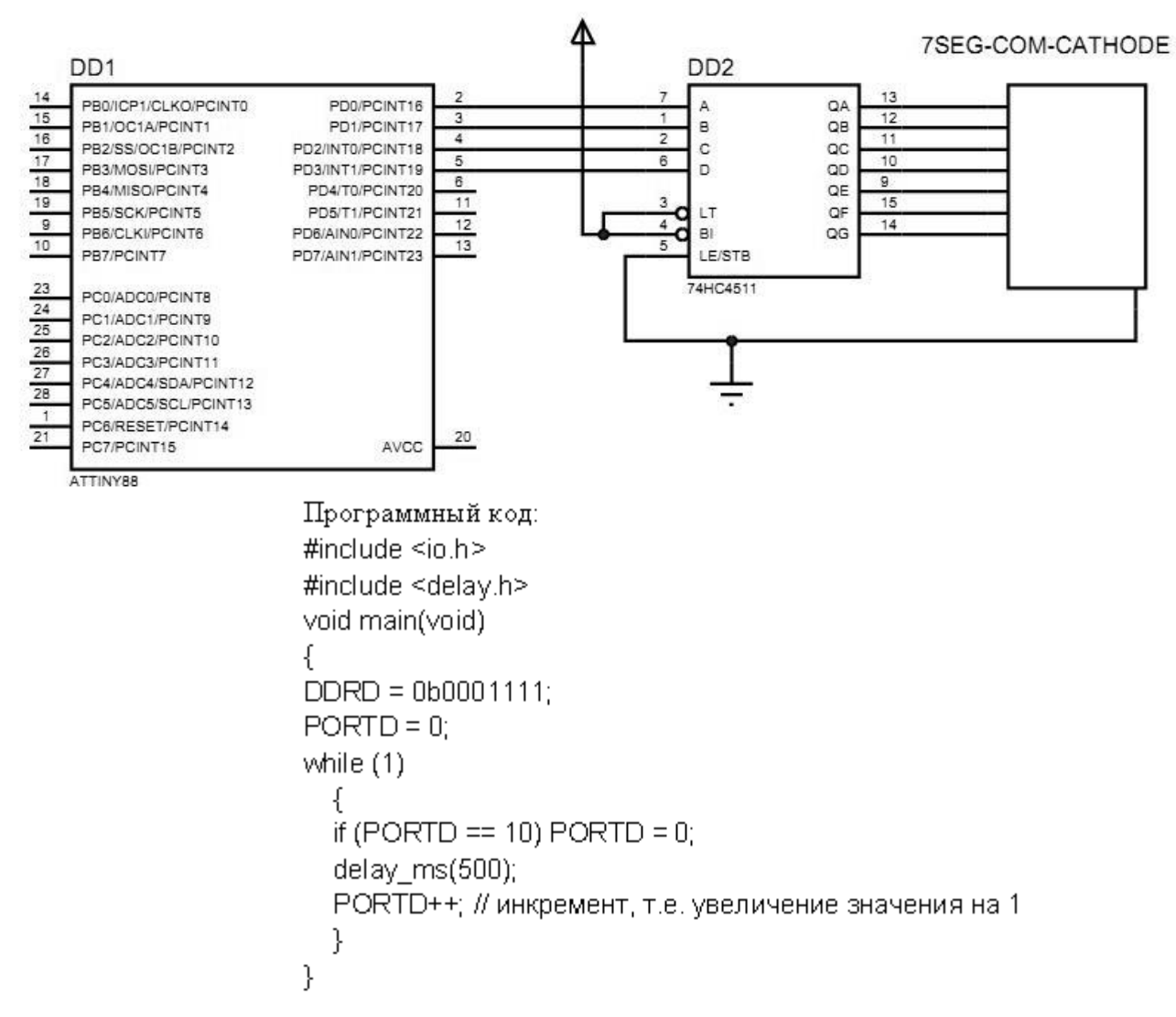

#### **Задание 4**

1) Составить и решите в MathCad систему уравнений относительно комплексов тока в схеме по законам Кирхгофа, если

 $R_1 = 200-N$  Om,  $R_2 = 100+N$  Om;  $C_1 = C_2 = C_3 = 100*N$  MK $\Phi$ ;  $L = 10*N$  M $\Gamma$ H; параметры идеальных источников ЭДС:  $E_1 = 200+N B$ ,  $E_2 = 220-N B$ ;  $v = 10+N \Gamma u$ ,  $\varphi_0 = 0$ , где N – две последние цифры шифра Вашей зачётки.

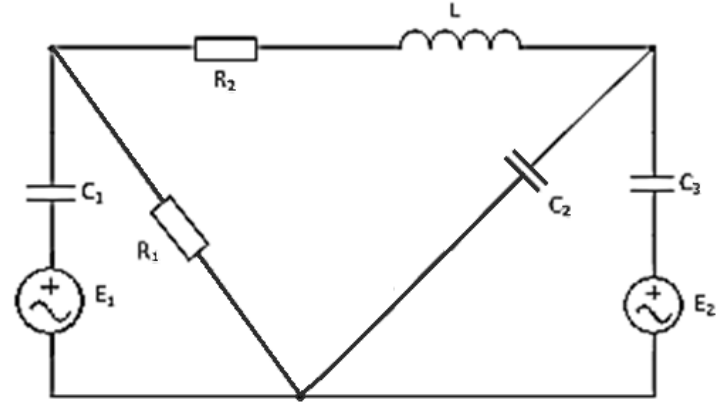

# **Задача 1**

- 1) Составить систему уравнений по правилам Кирхгофа для расчёта сил тока во всех ветвях цепи.
- 2) Рассчитать силу тока во всех ветвях цепи в программе MathCad.
- 3) Провести моделирование схемы в программе Multisim и с помощью виртуальных амперметров показать верность выполненных расчётов.

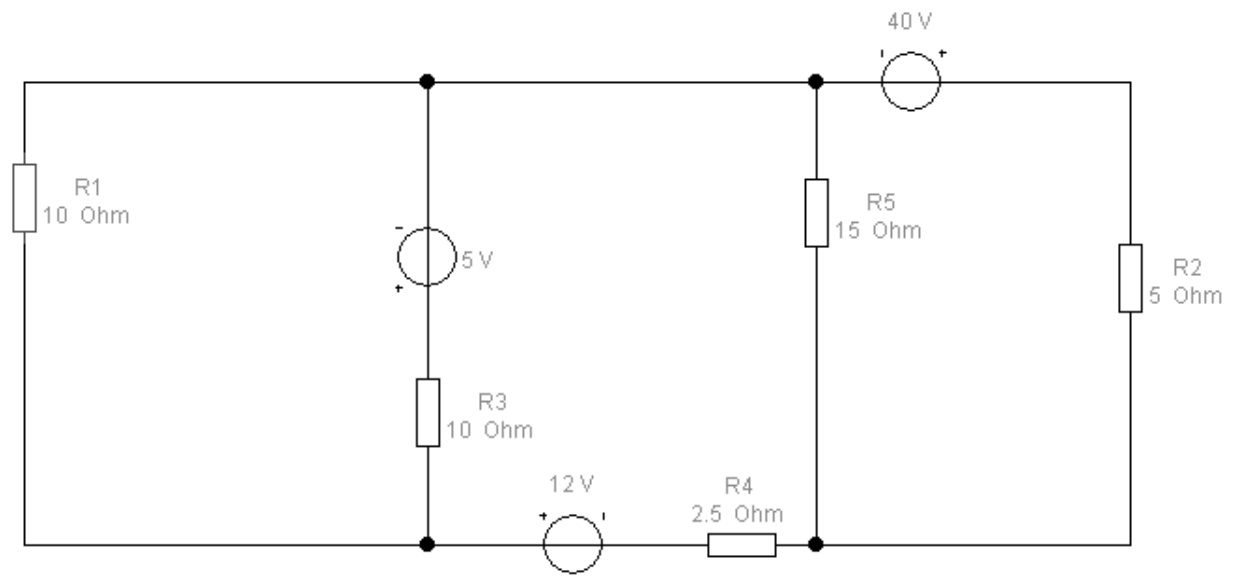

**Задание 2** 

В программе Multisim соберите схему:

Счётчик Джонсона на D-триггерах ИМС 74HC74. Светодиоды должны «зажигаться и тухнуть» слева направо.

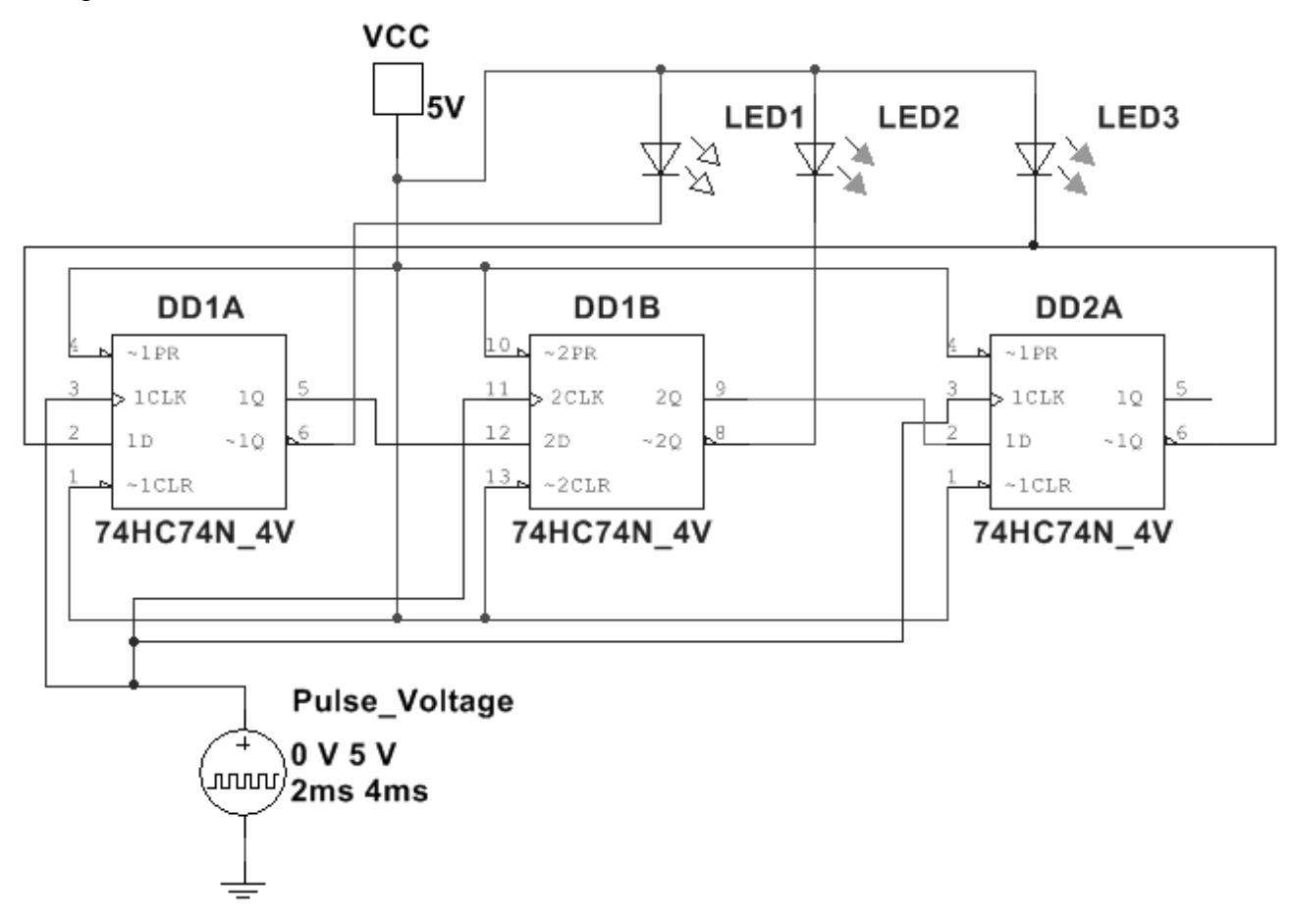

В программе Proteus Isis соберите схему с МК ATmega328P и в программе CodeVisionAVR (или в любом компиляторе для Proteus) создайте программу для выполнения следующей задачи: схема «Светофор».

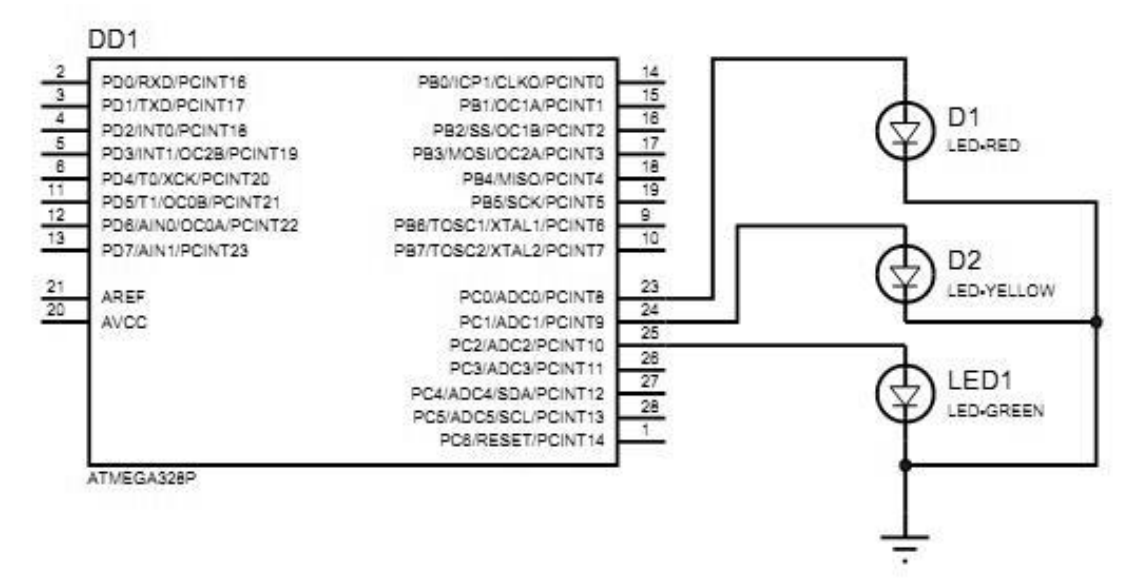

#### Листинг программы

```
#include <io.h>// подключение библиотек с функциями
#include <delay.h>
void main(void)
ł
DDRC = 0b000111; // направление
PORTC = 0; // начальное значение
while (1)€
  РОRTC.0=1; // красный
  delay ms(1000); // задержка
  РОRTC.1=1; // жёлтый
  delay ms(300);
  PORTC.0=0;
  delay ms(500);
  PORTC.1=0;РОRТС.2=1; // зелёный
  delay ms(1000);
  PORTC.1=1delay ms(200);
  PORTC.2=0;delay_ms(500);
  PORTC.1=0;ł
}
```
#### Залание 4

1) Составить и решите в MathCad систему уравнений относительно комплексов тока в схеме по законам Кирхгофа, если

 $R_1 = 200-N$  Om,  $R_2 = 100+N$  Om;  $C_1 = C_2 = C_3 = 100*N$  MK $\Phi$ ;  $L = 10*N$  MF<sub>H</sub>;

параметры идеальных источников ЭДС: E<sub>1</sub> = 200+N B, E<sub>2</sub> = 220-N B; v = 10+N Гц,  $\varphi_0$  = 0, где N - две последние цифры шифра Вашей зачётки.

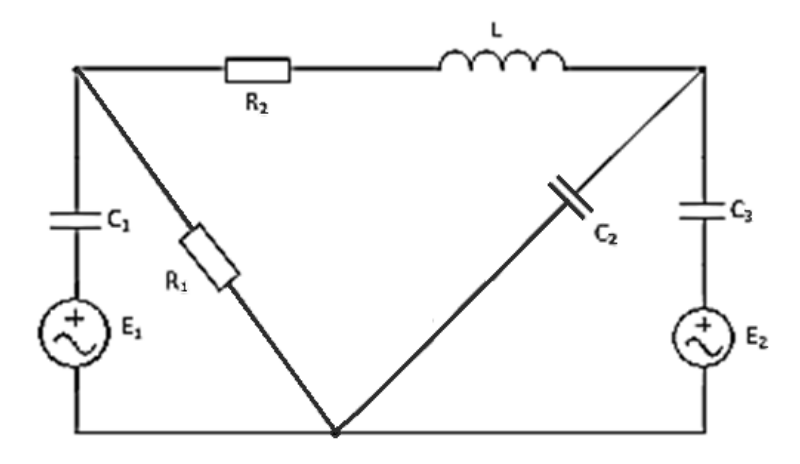

## **Задача 1**

- 1) Составить систему уравнений по правилам Кирхгофа для расчёта сил тока во всех ветвях цепи.
- 2) Рассчитать силу тока во всех ветвях цепи в программе MathCad.
- 3) Провести моделирование схемы в программе Multisim и с помощью виртуальных амперметров показать верность выполненных расчётов.

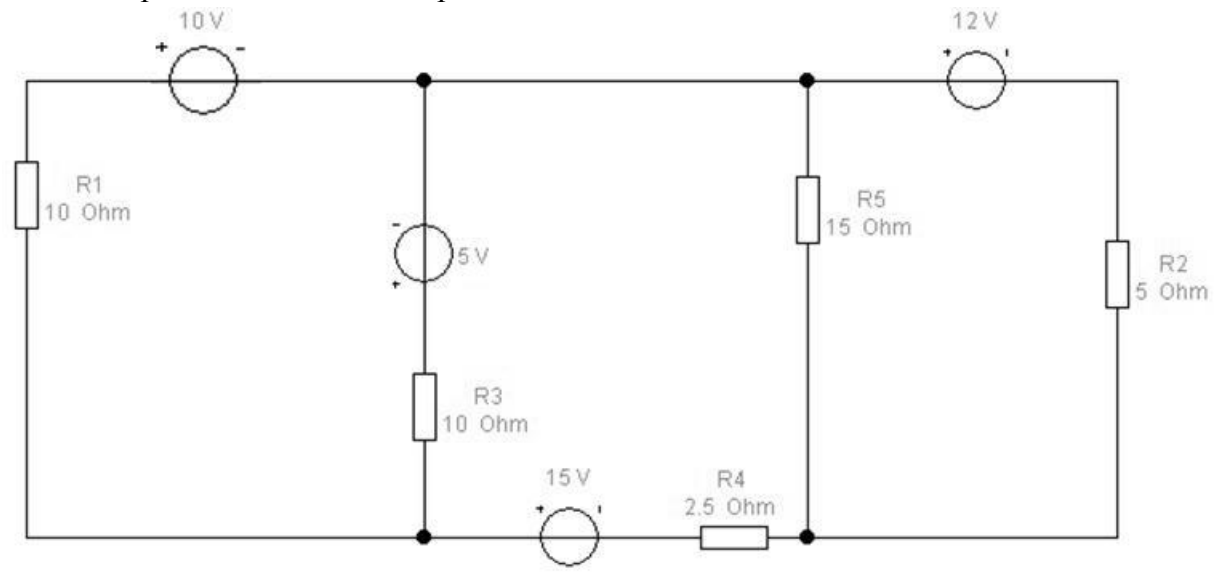

## **Задание 2**

В программе Multisim соберите схему:

«Зажгите» ключами LED3 – он должен высокочастотно мигать (частота 1 KHz задаётся функциональным генератором).

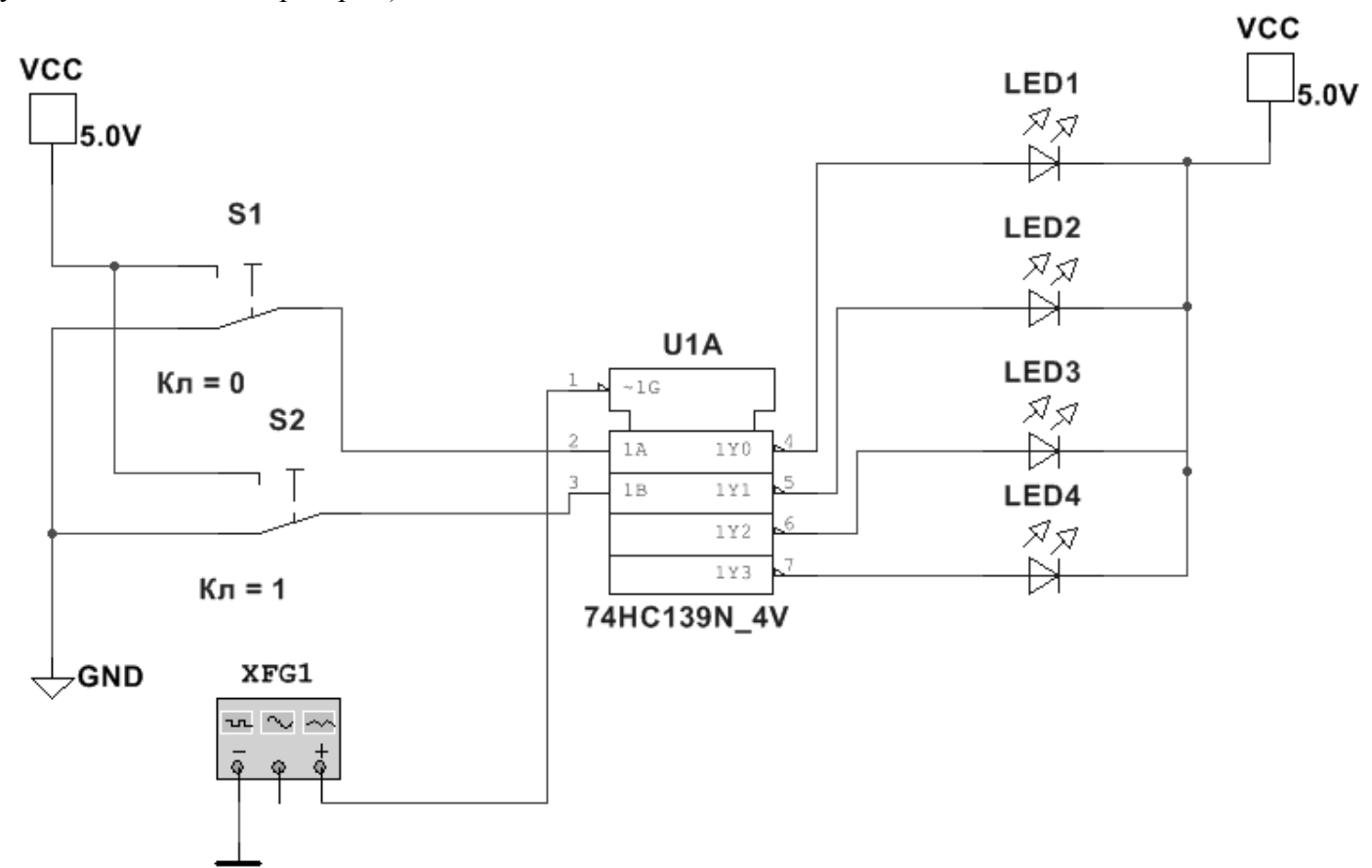

В программе Proteus Isis соберите схему с МК ATmega8 и в программе CodeVisionAVR (или в любом компиляторе для Proteus) создайте программу для выполнения следующей задачи:

 $\bullet$ гашение по столбцам (слева направо) светодиодной матрицы с помощью дешифратора 74HC138

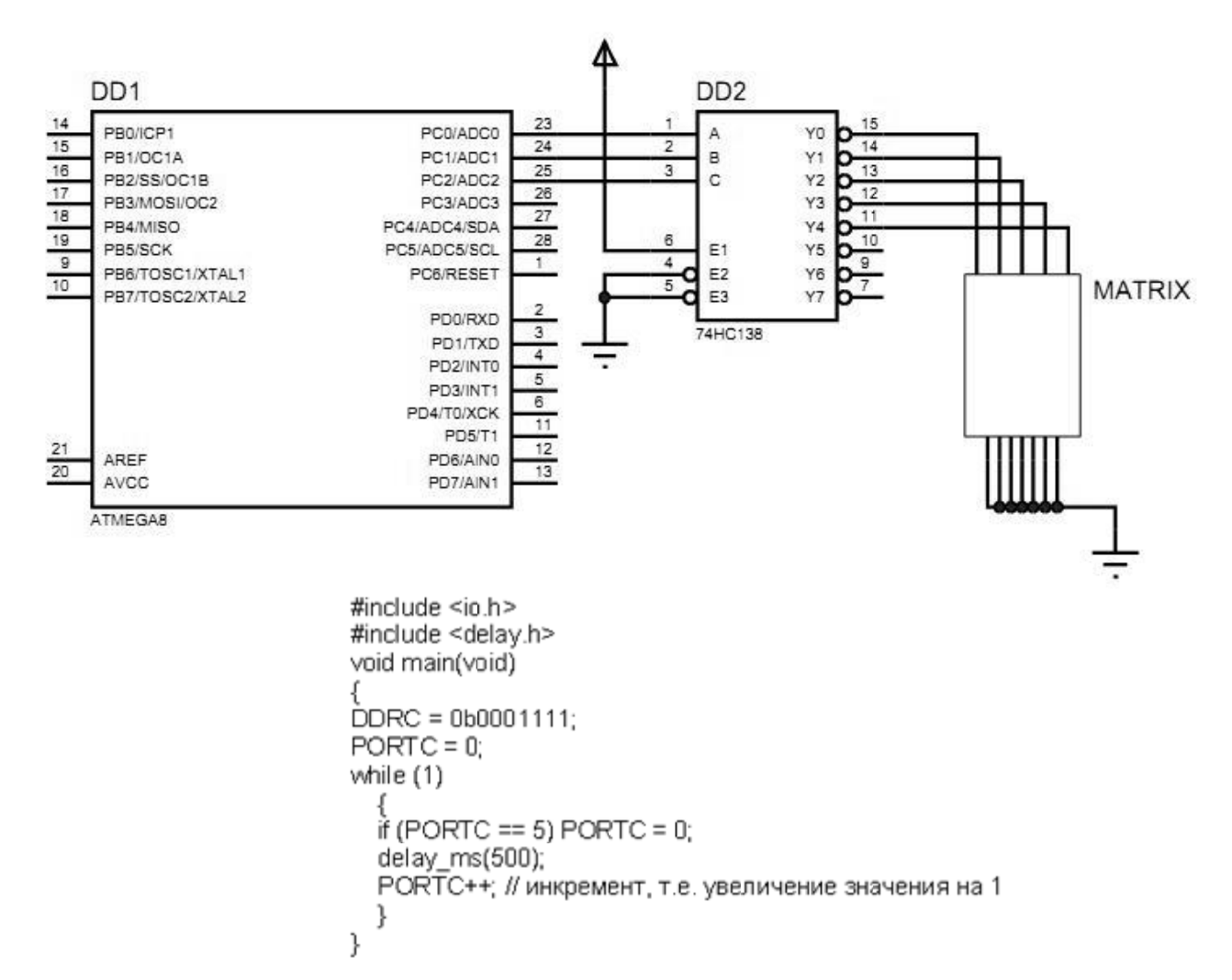

#### Залание 4

1) Составить и решите в MathCad систему уравнений относительно комплексов тока в схеме по законам Кирхгофа, если

 $R_1 = 200-N$  Om,  $R_2 = 100+N$  Om;  $C_1 = C_2 = C_3 = 100*N$  MK $\Phi$ ;  $L = 10*N$  MF<sub>H</sub>; параметры идеальных источников ЭДС: E<sub>1</sub> = 200+N B, E<sub>2</sub> = 220-N B;  $v = 10+N \Gamma u$ ,  $\varphi_0 = 0$ , где N - две последние цифры шифра Вашей зачётки.

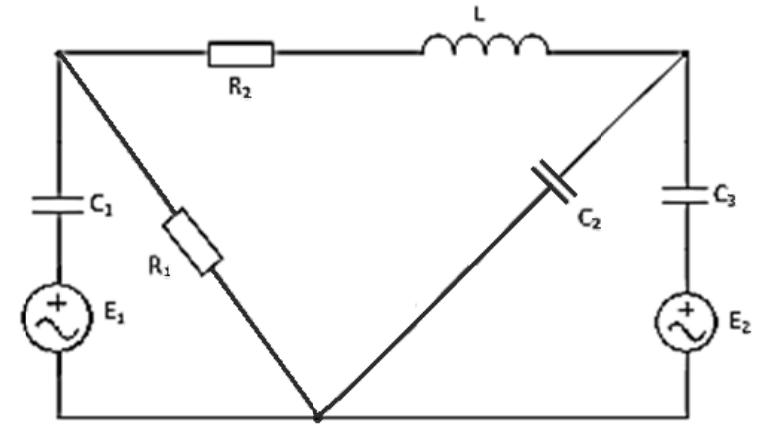

#### **ВАРИАНТ 12 Задача 1**

### 1) Составить систему уравнений по правилам Кирхгофа для расчёта сил тока во всех ветвях цепи.

- 2) Рассчитать силу тока во всех ветвях цепи в программе MathCad.
- 3) Провести моделирование схемы в программе Multisim и с помощью виртуальных амперметров показать верность выполненных расчётов.

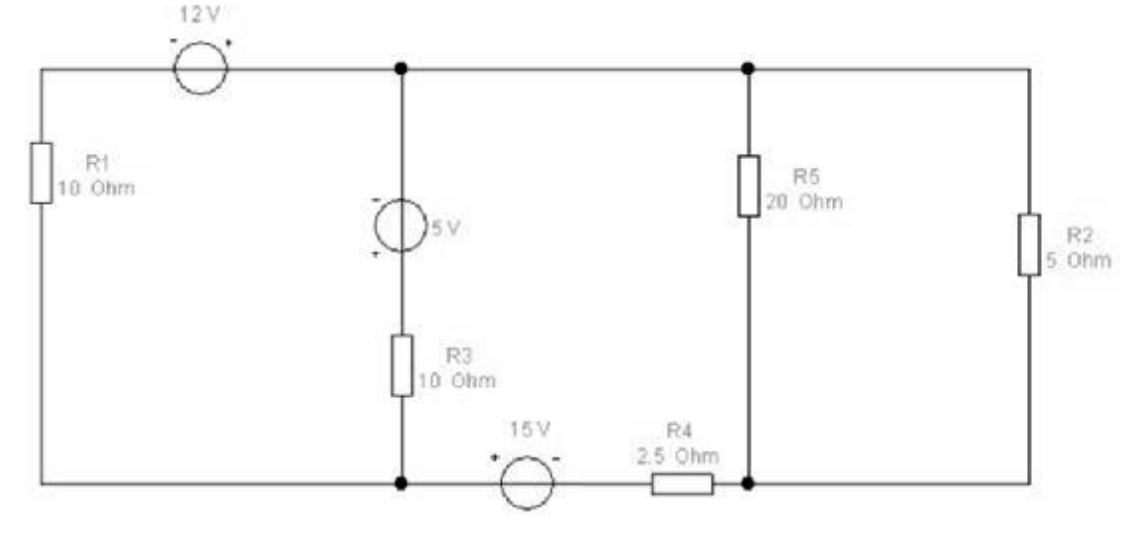

## **Задание 2**

В программе Multisim соберите схему:

 Делитель частоты на D-триггерах ИМС 74HC74. Негорящий светодиод с помощью дешифратора 3→8 74HC42 должен «перемещаться» справа налево.

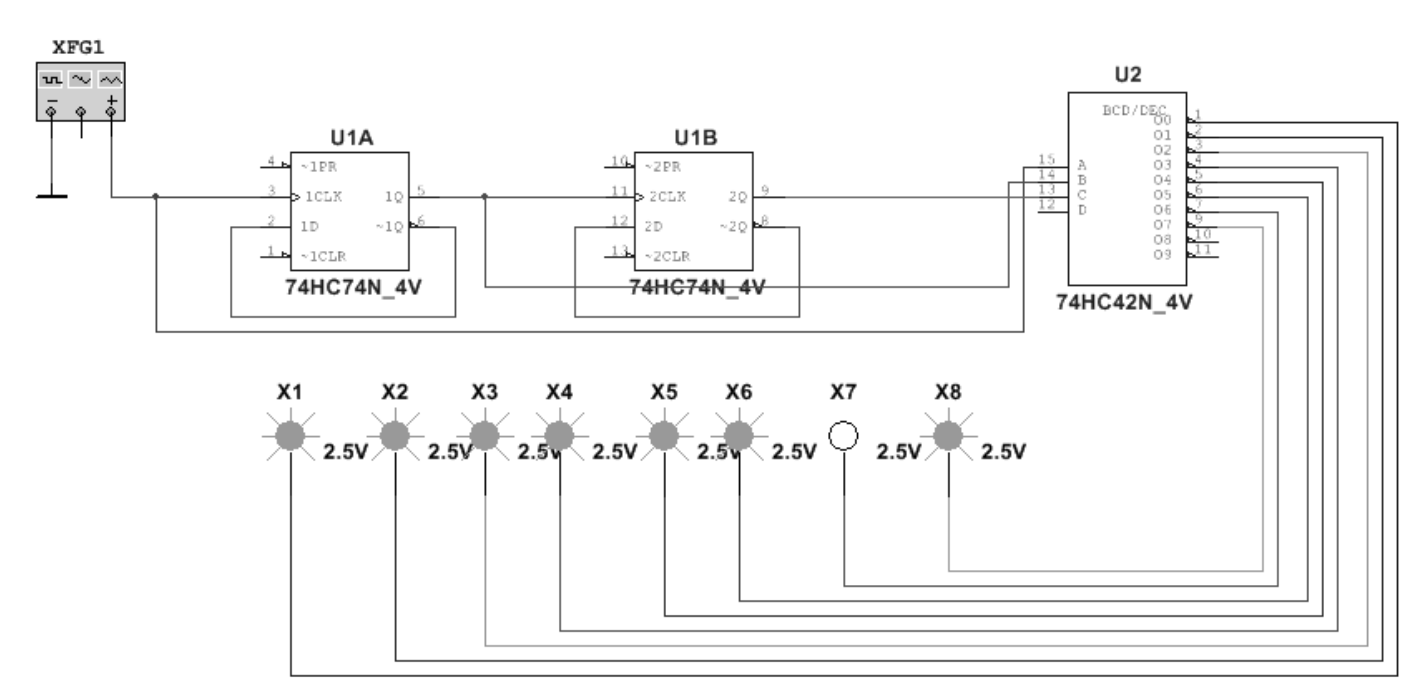

# **Задание 3**

В программе Proteus Isis соберите схему с МК ATmega8 и в программе CodeVisionAVR (или в любом компиляторе для Proteus) создайте программу для выполнения следующей задачи:

> зажигание по строкам (снизу вверх) светодиодной матрицы с помощью дешифратора 74HC138.

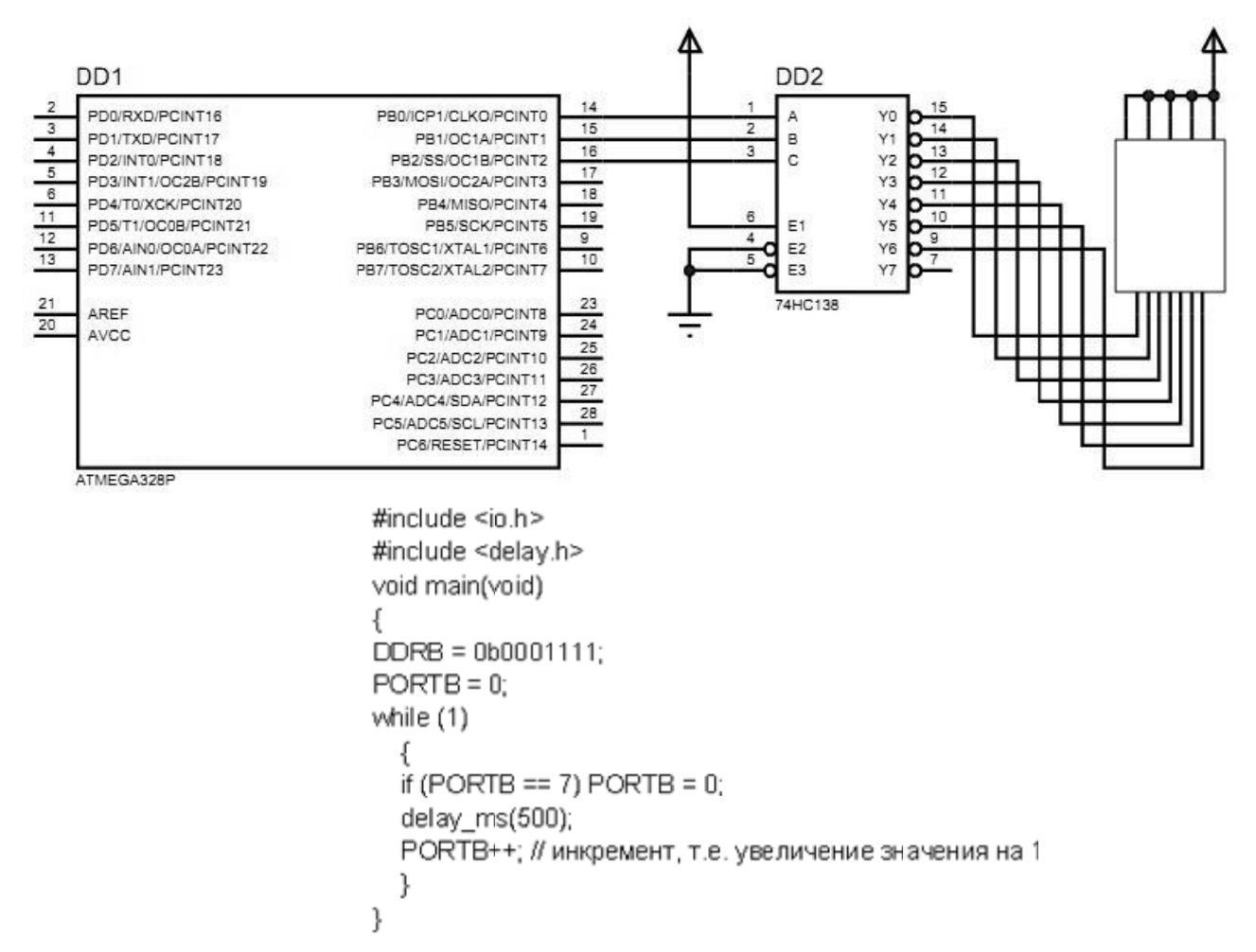

#### Задание 4

1) Составить и решите в MathCad систему уравнений относительно комплексов тока в схеме по законам Кирхгофа, если

 $R_1 = 200-N$  Om,  $R_2 = 100+N$  Om;  $C_1 = C_2 = C_3 = 100*N$  MK $\Phi$ ;  $L = 10*N$  MF<sub>H</sub>; параметры идеальных источников ЭДС: E<sub>1</sub> = 200+N B, E<sub>2</sub> = 220-N B; v = 10+N Гц,  $\varphi_0$  = 0, где N - две последние цифры шифра Вашей зачётки.

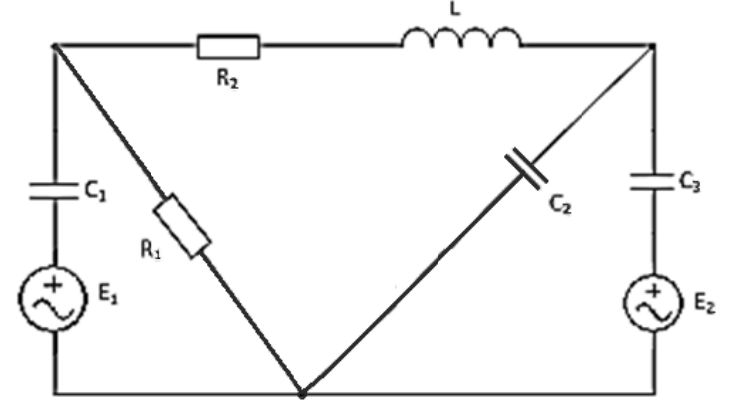

# **Задача 1**

- 1) Составить систему уравнений по правилам Кирхгофа для расчёта сил тока во всех ветвях цепи.
- 2) Рассчитать силу тока во всех ветвях цепи в программе MathCad.
- 3) Провести моделирование схемы в программе Multisim и с помощью виртуальных амперметров показать верность выполненных расчётов.

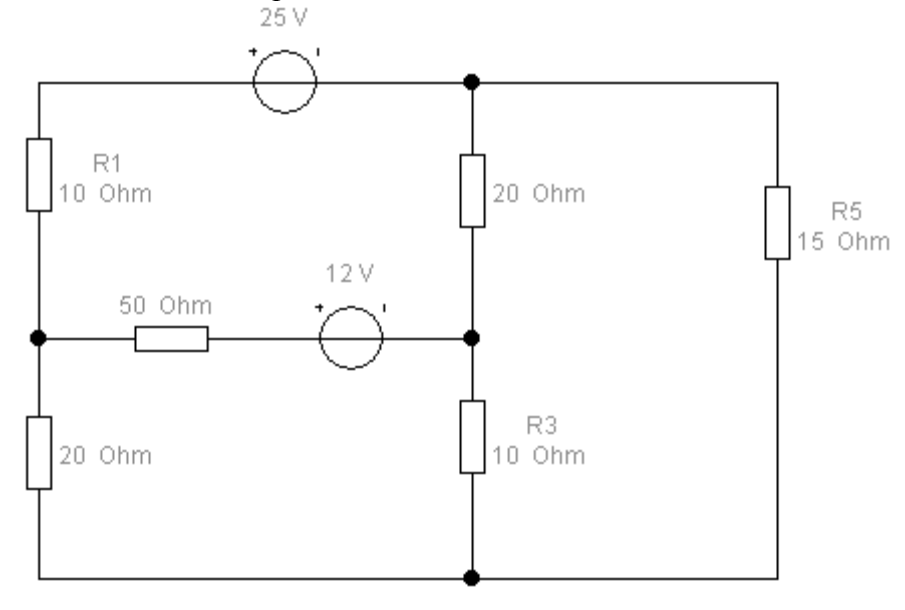

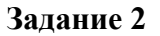

В программе Multisim соберите схему:

 Включение двуцветных светодиодов (BICOLOR) с помощью дешифратора 2→4 74HC139 и инверторов. С помощью ключей включите зелёный цвет на нижнем светодиоде.

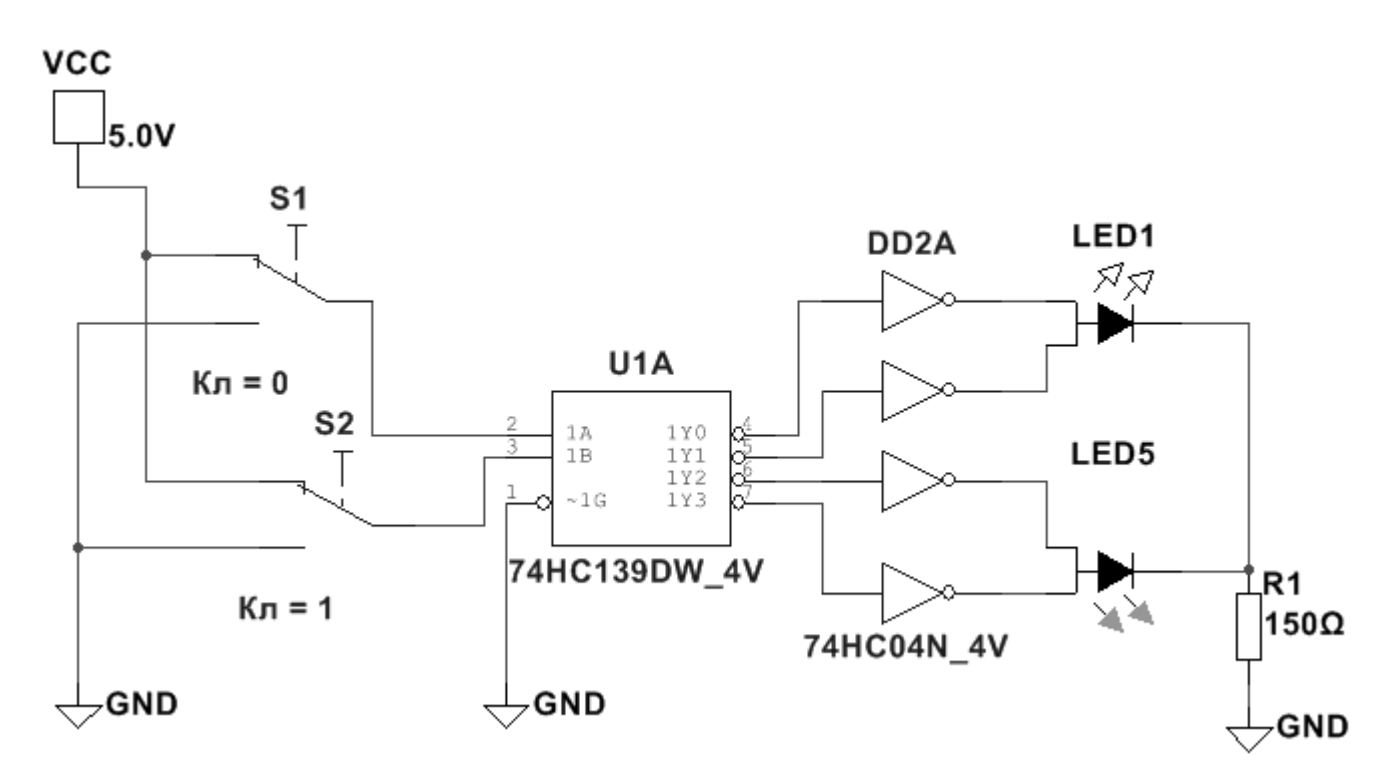

# **Задание 3**

В программе Proteus Isis соберите схему с МК ATtiny13 и в программе CodeVisionAVR (или в любом компиляторе для Proteus) создайте программу для выполнения следующей задачи:

 с помощью дешифратора 74HC42 последовательно гасится гасятся сегменты барграфа снизу вверх .

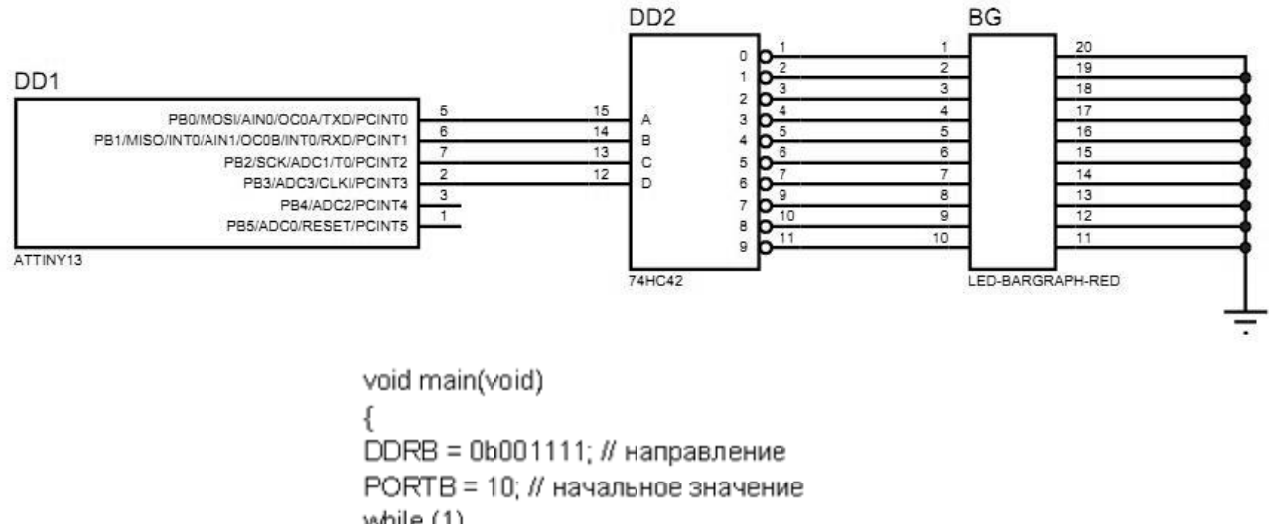

```
while (1)
  €
  PORTB--; // декремент, т.е. уменьшение значения на 1
  delay_ms(200); // задержка
  if (PORTB == 0) PORTB = 10;
  λ
}
```
1) Составить и решите в MathCad систему уравнений относительно комплексов тока в схеме по законам Кирхгофа, если

 $R_1 = 200-N$  Om,  $R_2 = 100+N$  Om;  $C_1 = C_2 = C_3 = 100*N$  MK $\Phi$ ;  $L = 10*N$  MF<sub>H</sub>; параметры идеальных источников ЭДС: E<sub>1</sub> = 200+N B, E<sub>2</sub> = 220-N B; v = 10+N Гц,  $\varphi_0$  = 0, где N - две последние цифры шифра Вашей зачётки.

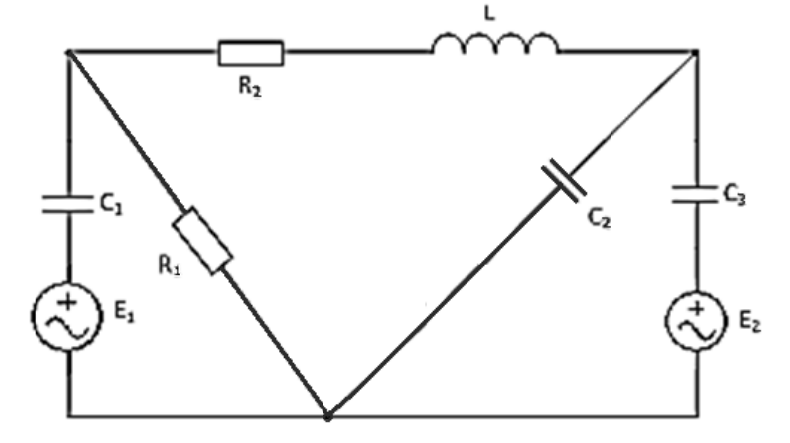

# **Задача 1**

- 1) Составить систему уравнений по правилам Кирхгофа для расчёта сил тока во всех ветвях цепи.
- 2) Рассчитать силу тока во всех ветвях цепи в программе MathCad.
- 3) Провести моделирование схемы в программе Multisim и с помощью виртуальных амперметров показать верность выполненных расчётов.

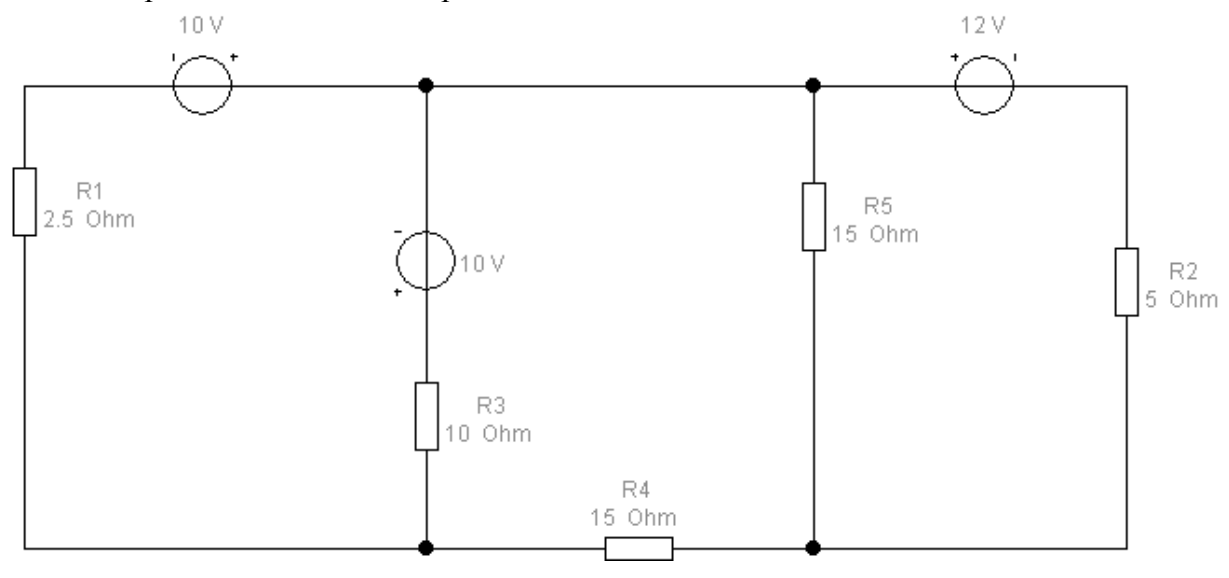

**Задание 2** 

# В программе Multisim соберите схему:

Запрограммируйте генератор слов на вывод на индикаторе цифр от 0 до 9 (с помощью двоичносемисегментного дешифратора 7447.

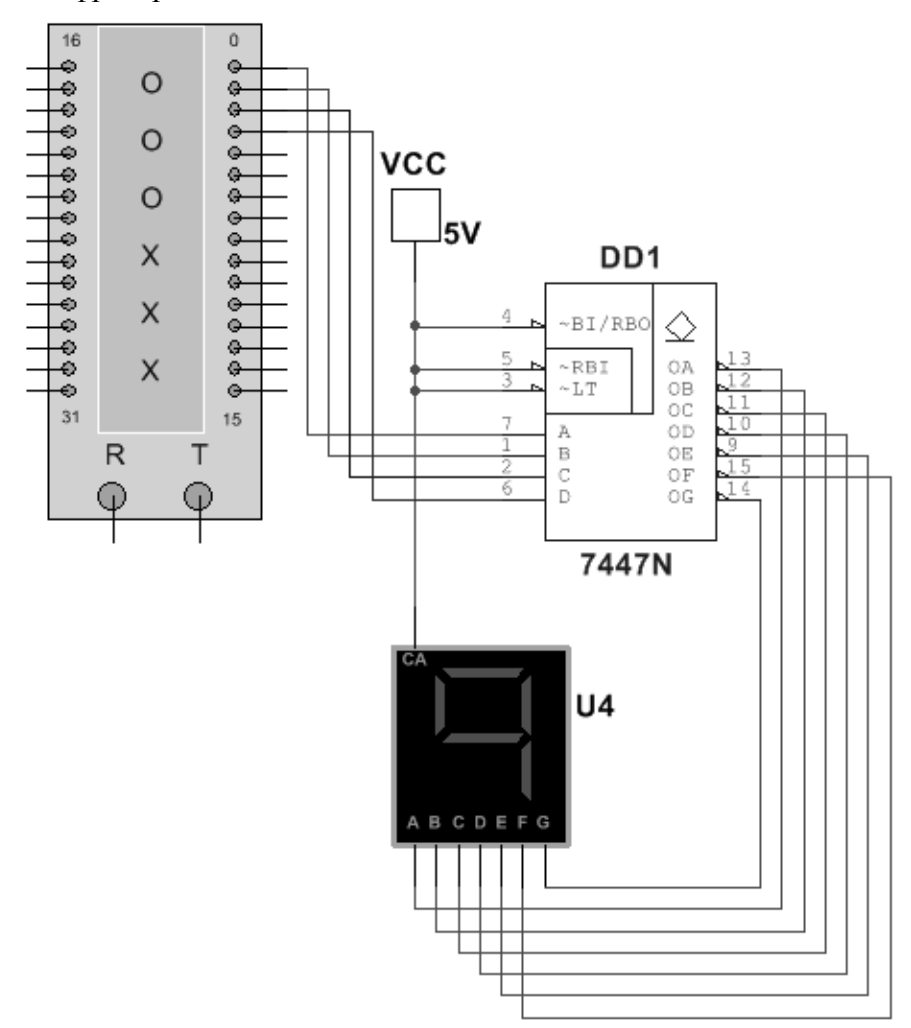

В программе Proteus Isis соберите схему с MK ATTINY13 и в программе CodeVisionAVR (или в любом компиляторе для Proteus) создайте программу для выполнения следующей задачи: схема «Светофор».

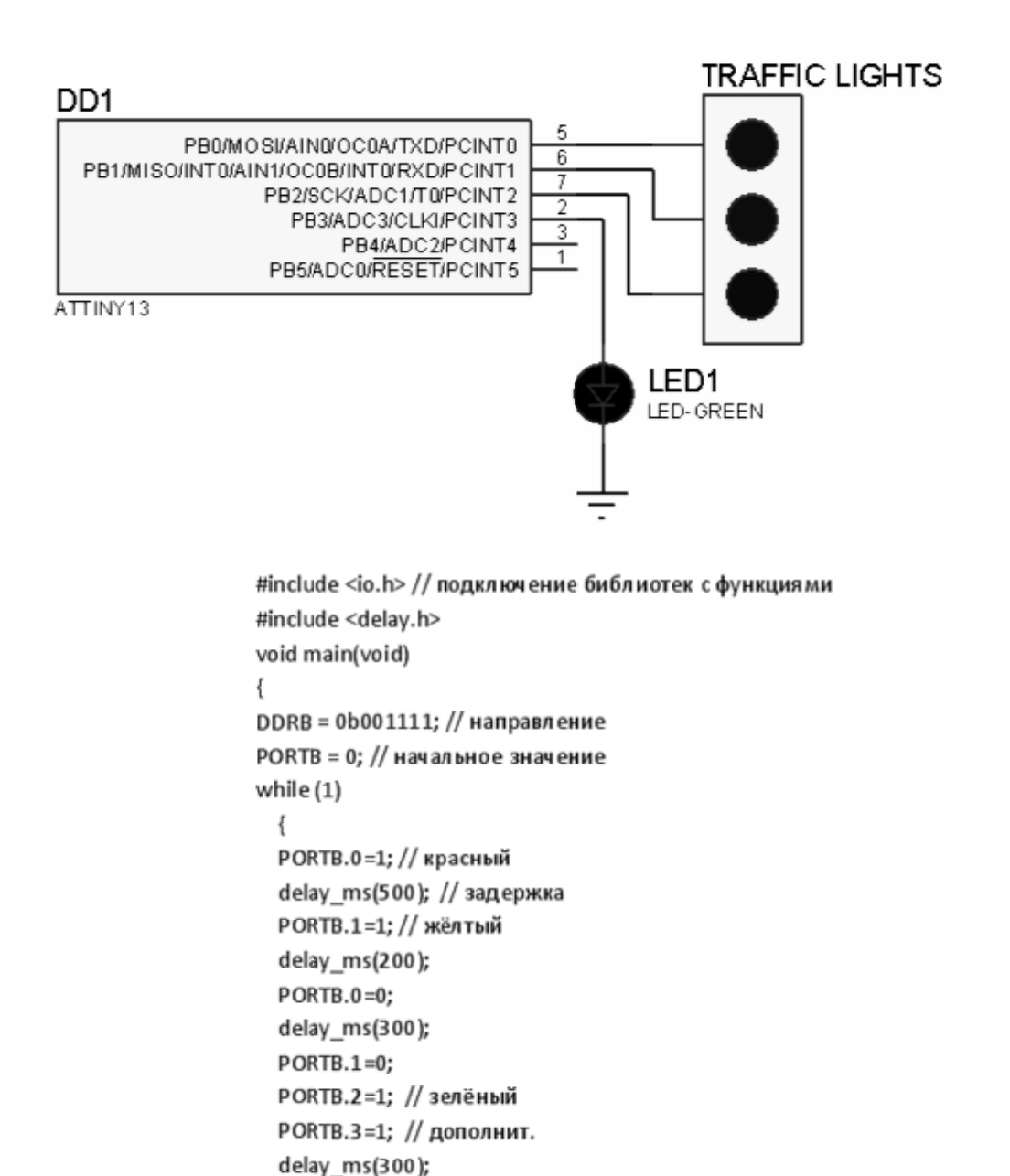

#### Залание 4

PORTB.1=1; delay ms(200); PORTB.2=0; PORTB.3=0; delay\_ms(200); PORTB.1=0;

₹  $\}$ 

 $1)$ Составить и решите в MathCad систему уравнений относительно комплексов тока в схеме по законам Кирхгофа, если

 $R_1 = 200-N$  Om,  $R_2 = 100+N$  Om;  $C_1 = C_2 = C_3 = 100*N$  MK $\Phi$ ;  $L = 10*N$  MF<sub>H</sub>; параметры идеальных источников ЭДС: E<sub>1</sub> = 200+N B, E<sub>2</sub> = 220-N B;  $v = 10+N \Gamma$ ц,  $\varphi_0 = 0$ , где N - две последние цифры шифра Вашей зачётки.

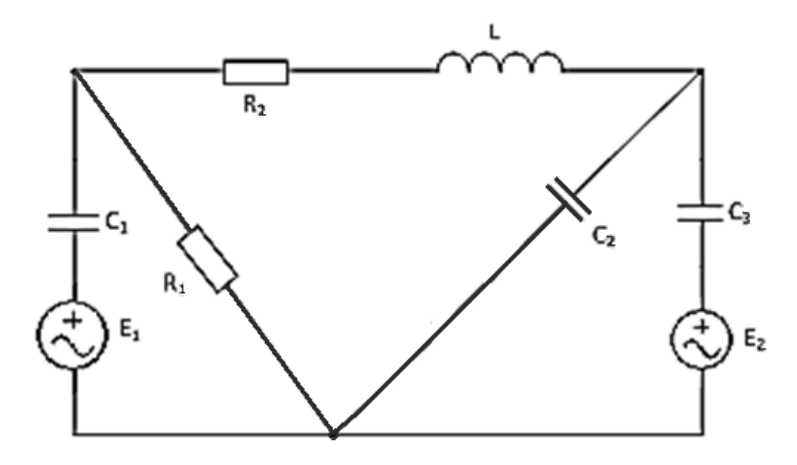

## **Задача 1**

- 1) Составить систему уравнений по правилам Кирхгофа для расчёта сил тока во всех ветвях цепи.
- 2) Рассчитать силу тока во всех ветвях цепи в программе MathCad.
- 3) Провести моделирование схемы в программе Multisim и с помощью виртуальных амперметров показать верность выполненных расчётов.

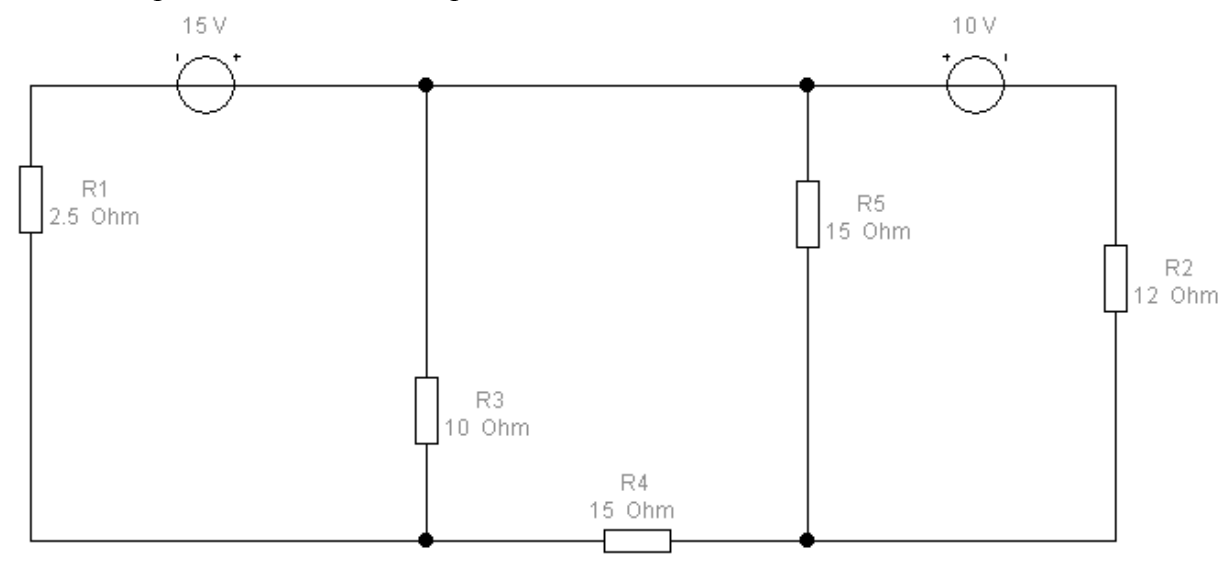

## **Задание 2**

В программе Multisim соберите схему:

Делитель частоты на D-триггерах ИМС 74S175 с выводом временной диаграммы на логическом анализаторе.

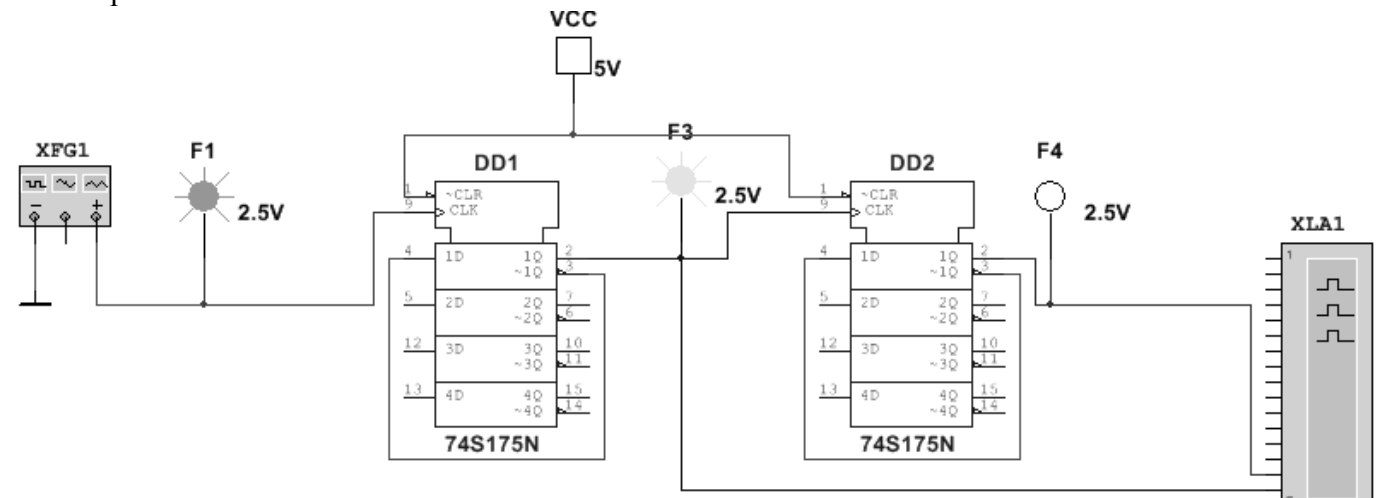

# **Задание 3**

В программе Proteus Isis соберите схему с МК ATmega328P и в программе CodeVisionAVR (или в любом компиляторе для Proteus) создайте программу для выполнения следующей задачи:

Огонь бежит справа налево (от D6 к D1), D7 мигает.

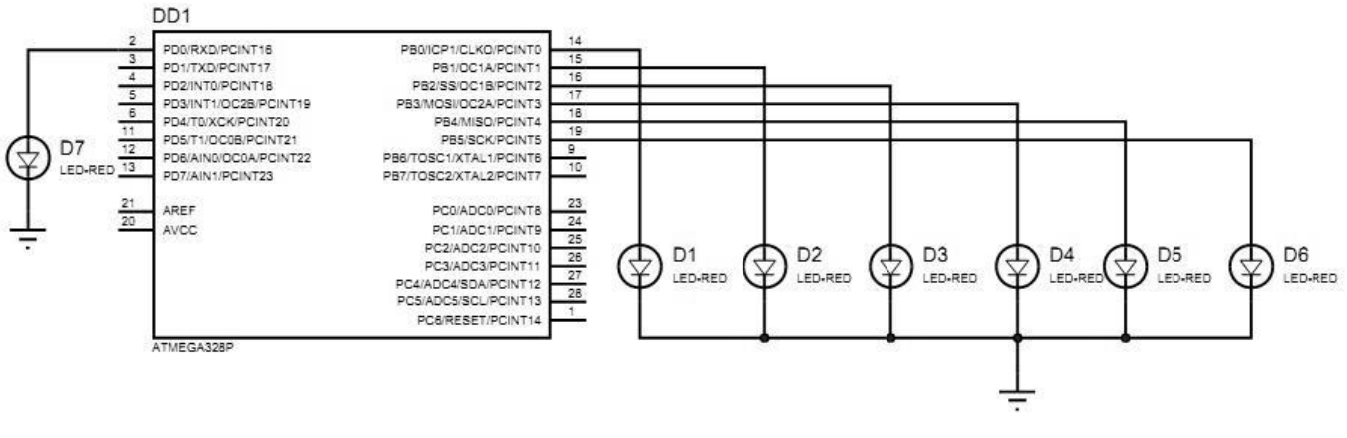

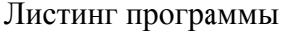

```
#include <io.h>
#include <delay.h>
void main(void)
ſ
DDRB = 0b111111:
PORTB = 0b100000:DDRD = 1PORTD = 1while (1)
  ſ
  РОRTD.0 = ~РОRTD.0; // инверсия состояния только одного вывода порта
  if (PORTB == 0) PORTB = 0b100000; // возврат к D6
  delay_ms(500);
  PORTB = PORTB \gg 1: // сдвиг вправо
  ł
}
```
1) Составить и решите в MathCad систему уравнений относительно комплексов тока в схеме по законам Кирхгофа, если

 $R_1 = 200-N$  Om,  $R_2 = 100+N$  Om;  $C_1 = C_2 = C_3 = 100*N$  MK $\Phi$ ;  $L = 10*N$  MF<sub>H</sub>; параметры идеальных источников ЭДС: E<sub>1</sub> = 200+N B, E<sub>2</sub> = 220-N B; v = 10+N Гц,  $\varphi_0$  = 0, где N - две последние цифры шифра Вашей зачётки.

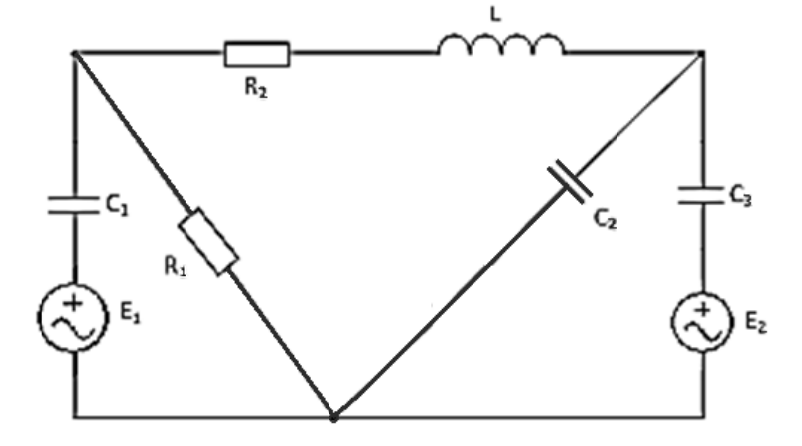

## **Задача 1**

- 1) Составить систему уравнений по правилам Кирхгофа для расчёта сил тока во всех ветвях цепи.
- 2) Рассчитать силу тока во всех ветвях цепи в программе MathCad.
- 3) Провести моделирование схемы в программе Multisim и с помощью виртуальных амперметров показать верность выполненных расчётов.

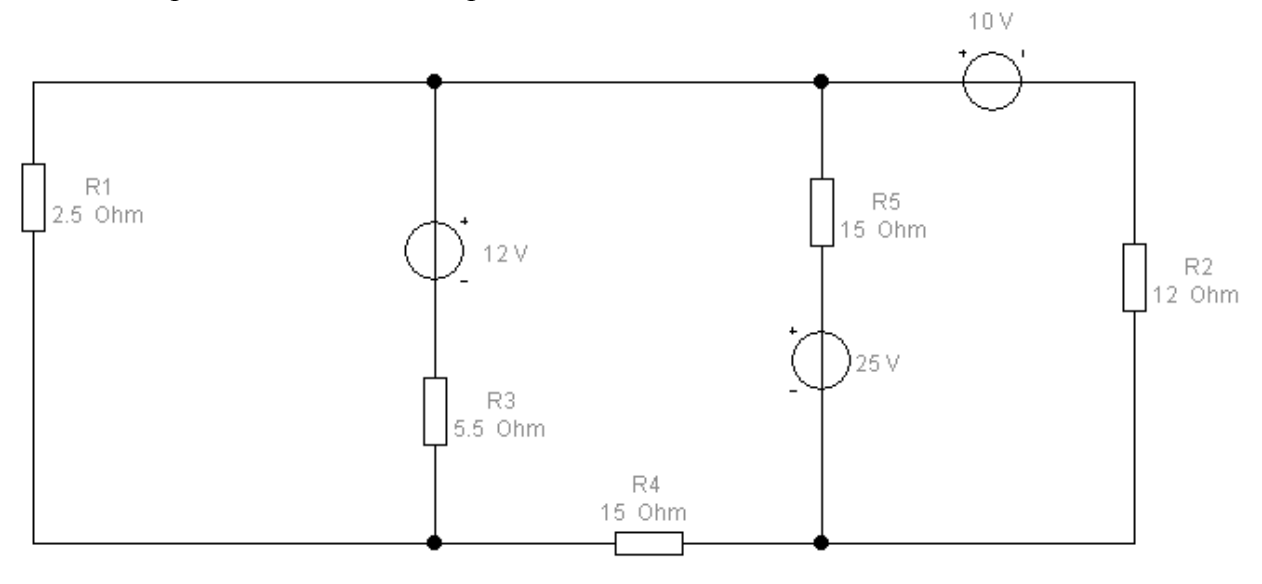

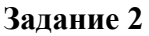

В программе Multisim соберите схему:

По переключению Space-ключа на Землю увеличивается значение счётчика (ИМС 4020B).

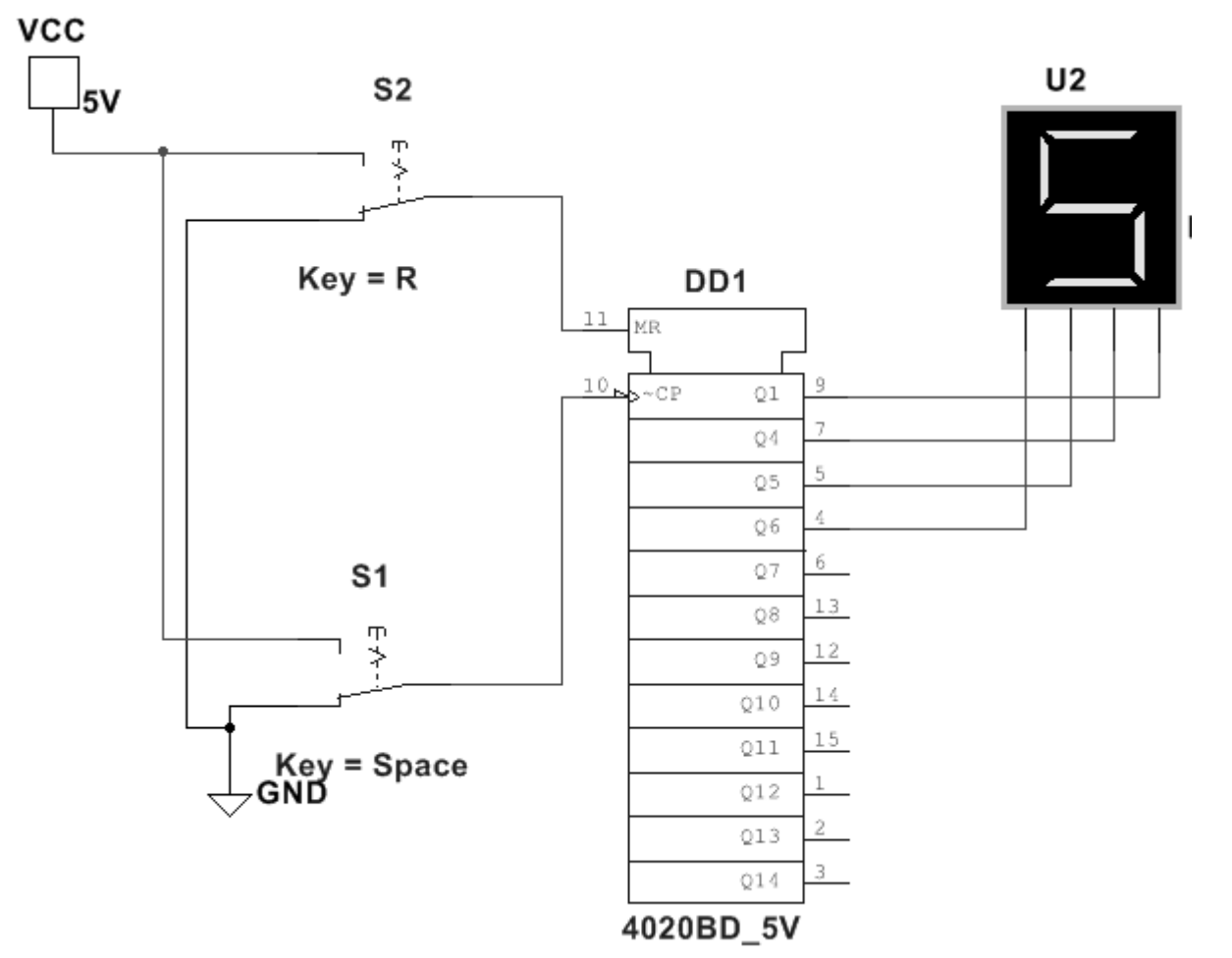

В программе Proteus Isis соберите схему с МК ATmega328P и в программе CodeVisionAVR (или в любом компиляторе для Proteus) создайте программу для выполнения следующей задачи:

> Огонь бежит снизу вверх (от 8-го сегмента барграфа к 1-му), 10-й мигает.  $\bullet$

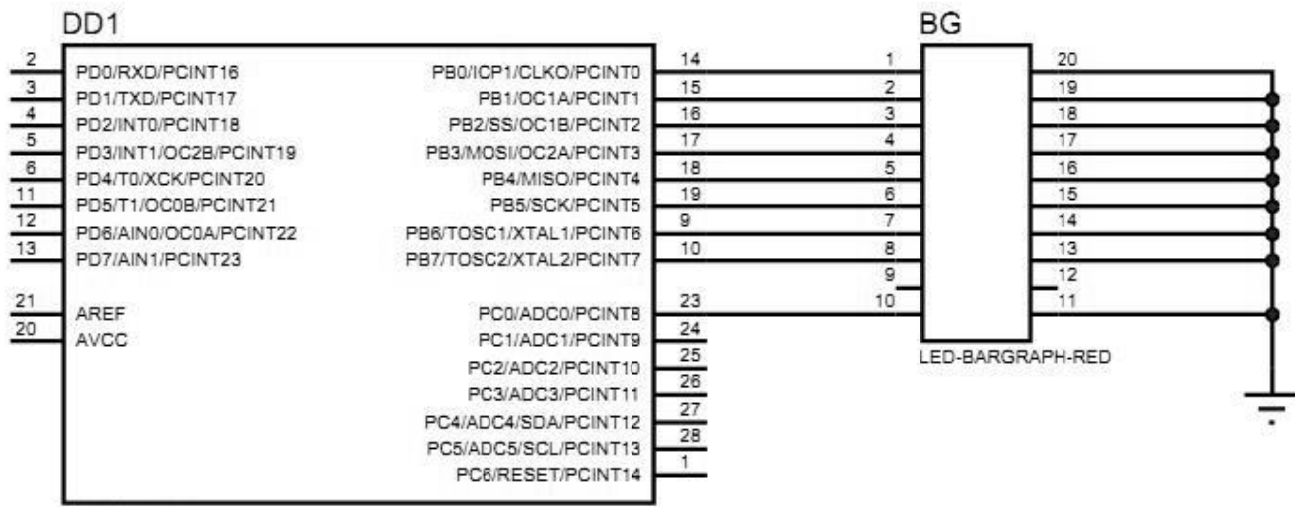

```
ATMEGA328P
```
Листинг программы

```
#include <io.h>
#include <delay.h>
void main(void)
DDRB = 0b11111111;
PORTB = 0DDRC = 1:
PORTC = 1;
while (1)
  Į
  PORTC.0 = ~PORTC.0; // инверсия состояния только одного вывода порта
  if (PORTB == 0) PORTB = 0b10000000; // возврат к D6
  delay ms(500);
  PORTB = PORTB \gg 1; // сдвиг вправо
  ł
\big\}
```
#### Залание 4

1) Составить и решите в MathCad систему уравнений относительно комплексов тока в схеме по законам Кирхгофа, если

 $R_1 = 200-N$  Om,  $R_2 = 100+N$  Om;  $C_1 = C_2 = C_3 = 100*N$  MK $\Phi$ ;  $L = 10*N$  MF<sub>H</sub>; параметры идеальных источников ЭДС: E<sub>1</sub> = 200+N B, E<sub>2</sub> = 220-N B;  $v = 10+N \Gamma u$ ,  $\varphi_0 = 0$ , где N - две последние цифры шифра Вашей зачётки.

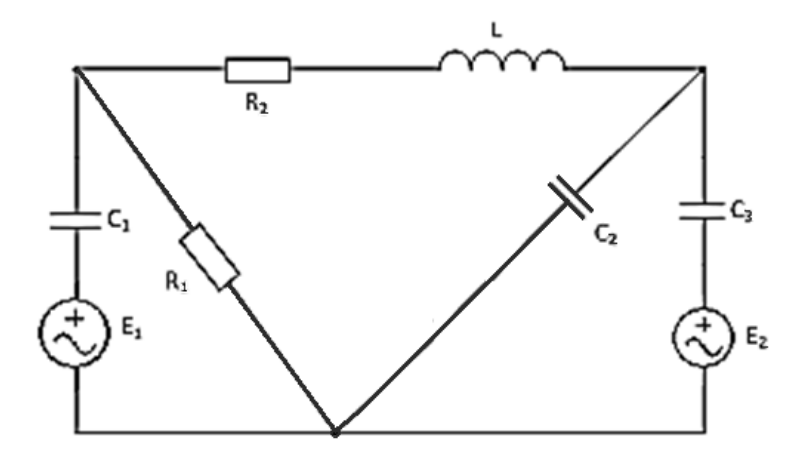

# **Задача 1**

- 1) Составить систему уравнений по правилам Кирхгофа для расчёта сил тока во всех ветвях цепи.
- 2) Рассчитать силу тока во всех ветвях цепи в программе MathCad.
- 3) Провести моделирование схемы в программе Multisim и с помощью виртуальных амперметров показать верность выполненных расчётов.

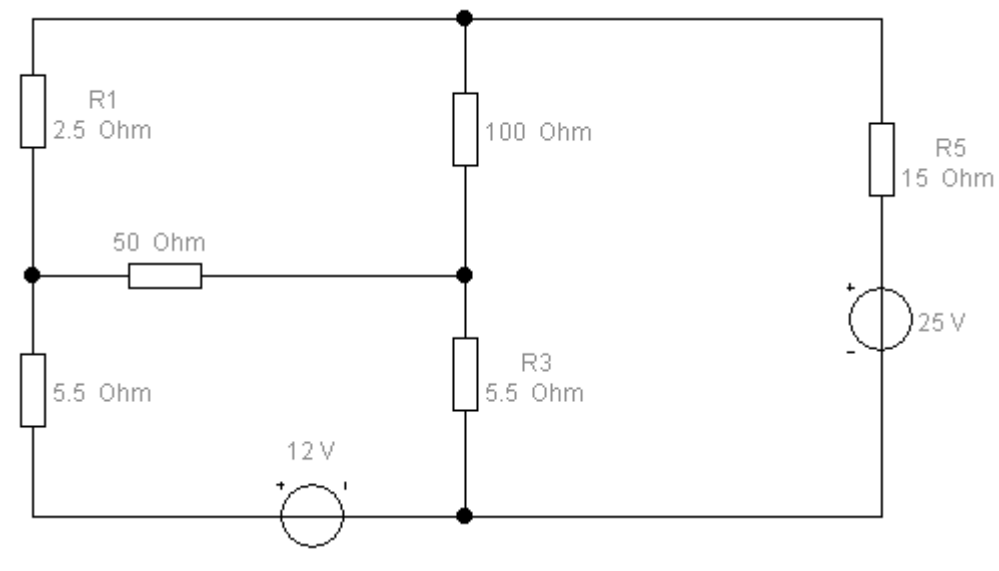

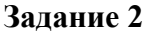

В программе Multisim соберите схему:

• Запрограммируйте генератор слов на циклический вывод с помощью шифратора  $8\rightarrow 3$ ИМС 4532B на индикаторе цифр от 0 до 7 и обратно до 0.

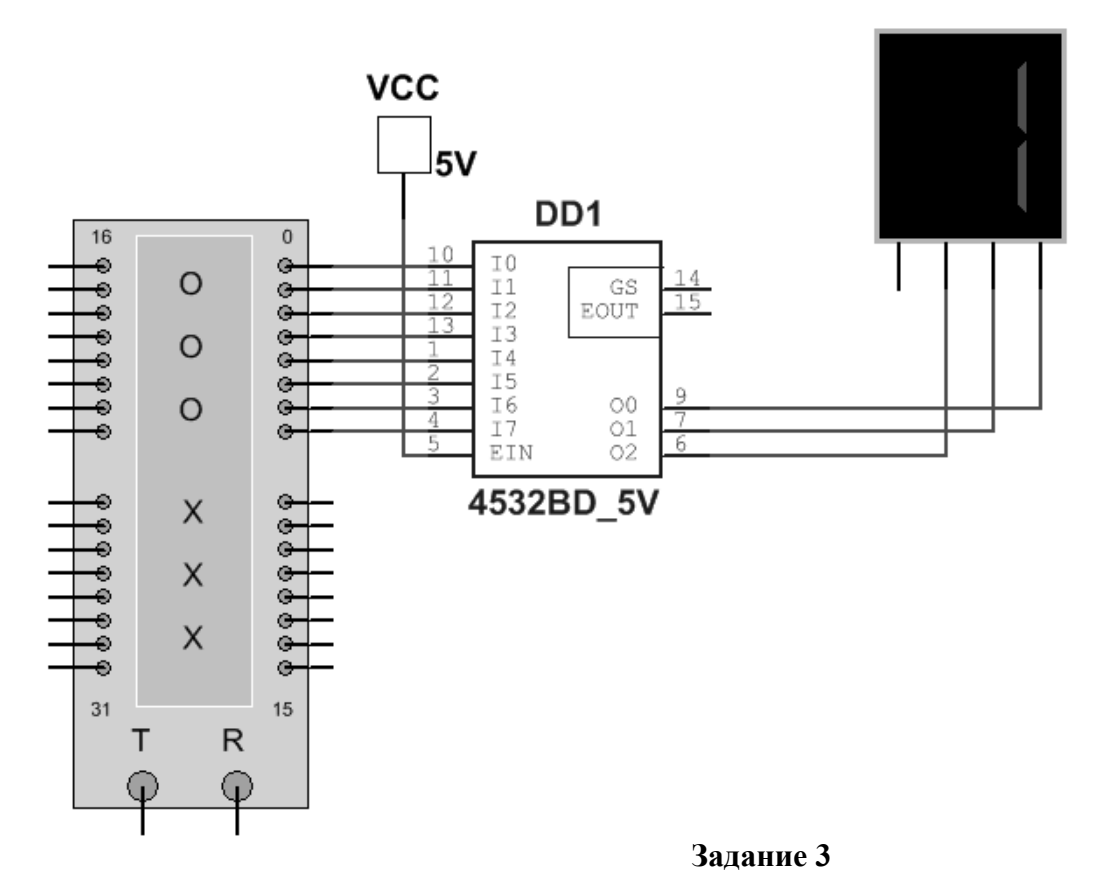

В программе Proteus Isis соберите схему с МК ATmega8 и в программе CodeVisionAVR создайте программу для выполнения следующей задачи:

Огонь бежит слева направо через столбец матрицы.

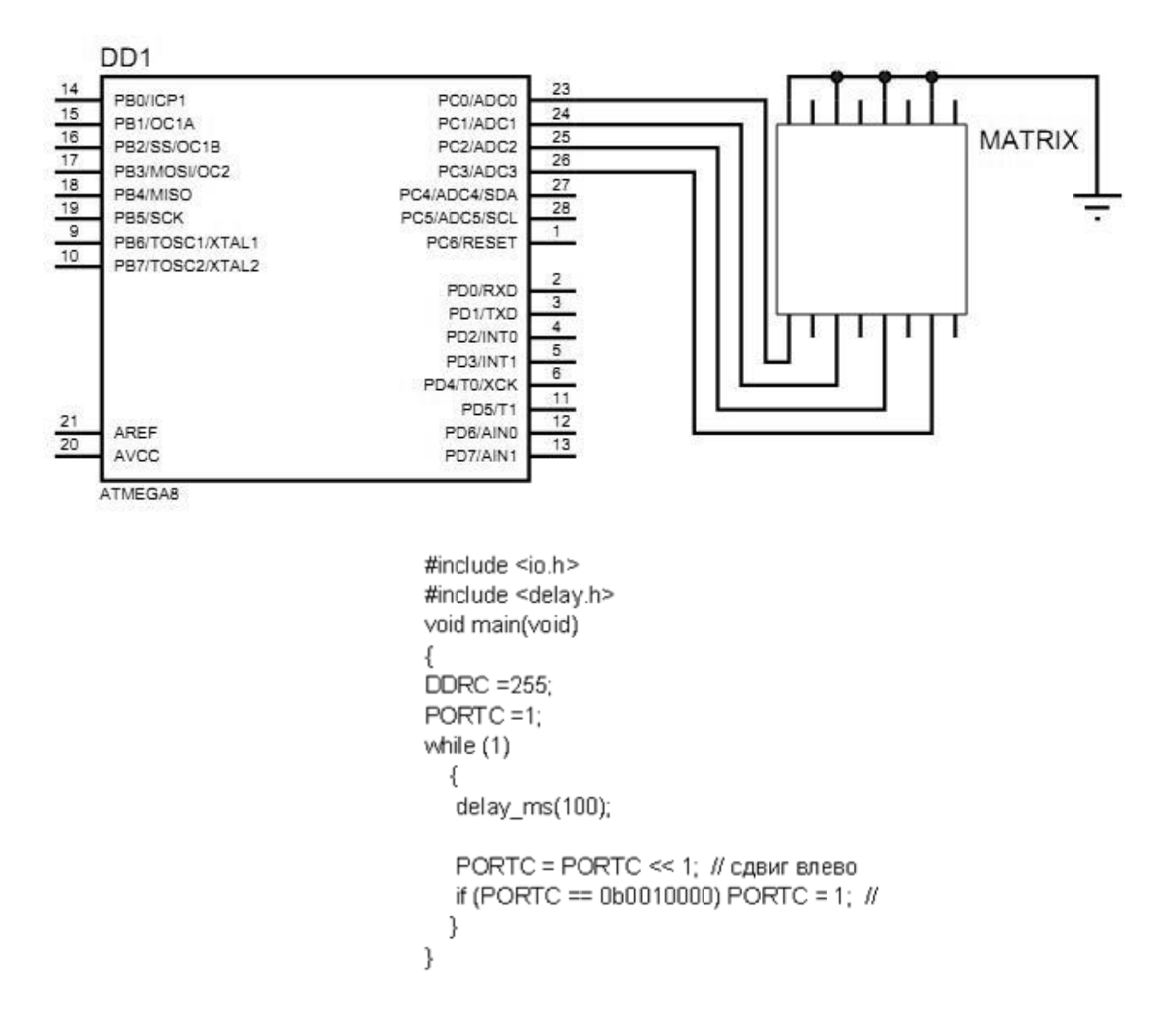

#### Задание 4

1) Составить и решите в MathCad систему уравнений относительно комплексов тока в схеме по законам Кирхгофа, если

 $R_1 = 200-N$  Om,  $R_2 = 100+N$  Om;  $C_1 = C_2 = C_3 = 100*N$  MK $\Phi$ ;  $L = 10*N$  MF<sub>H</sub>; параметры идеальных источников ЭДС: E<sub>1</sub> = 200+N B, E<sub>2</sub> = 220-N B; v = 10+N Гц,  $\varphi_0$  = 0, где N - две последние цифры шифра Вашей зачётки.

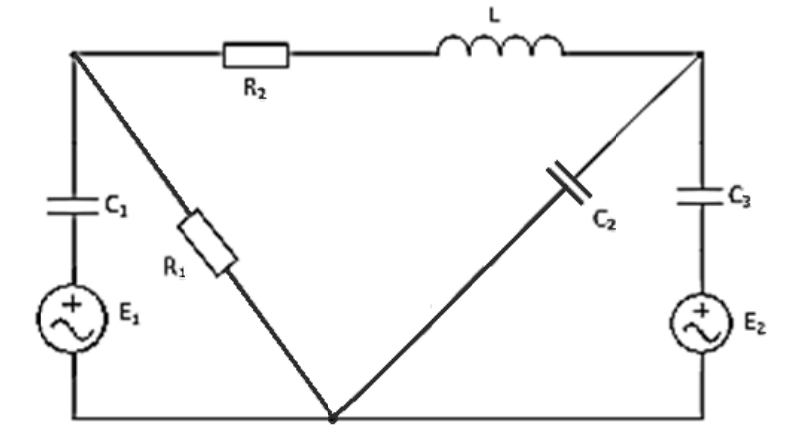

# **Задача 1**

- 1) Составить систему уравнений по правилам Кирхгофа для расчёта сил тока во всех ветвях цепи.
- 2) Рассчитать силу тока во всех ветвях цепи в программе MathCad.
- 3) Провести моделирование схемы в программе Multisim и с помощью виртуальных амперметров показать верность выполненных расчётов.

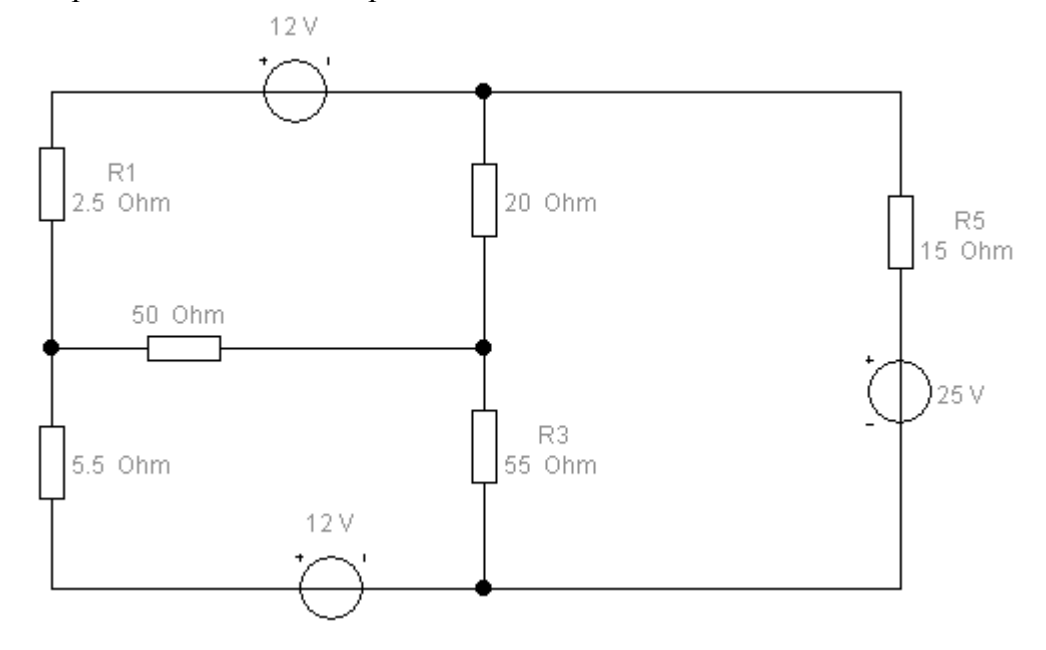

## **Задание 2**

В программе Multisim соберите схему:

 Демультиплексор на ИМС 74HC139. При изменении состояний ключей высокочастотный сигнал передаётся на одну из 4-х выходных линий, что отображается мерцанием светодиода на ней.

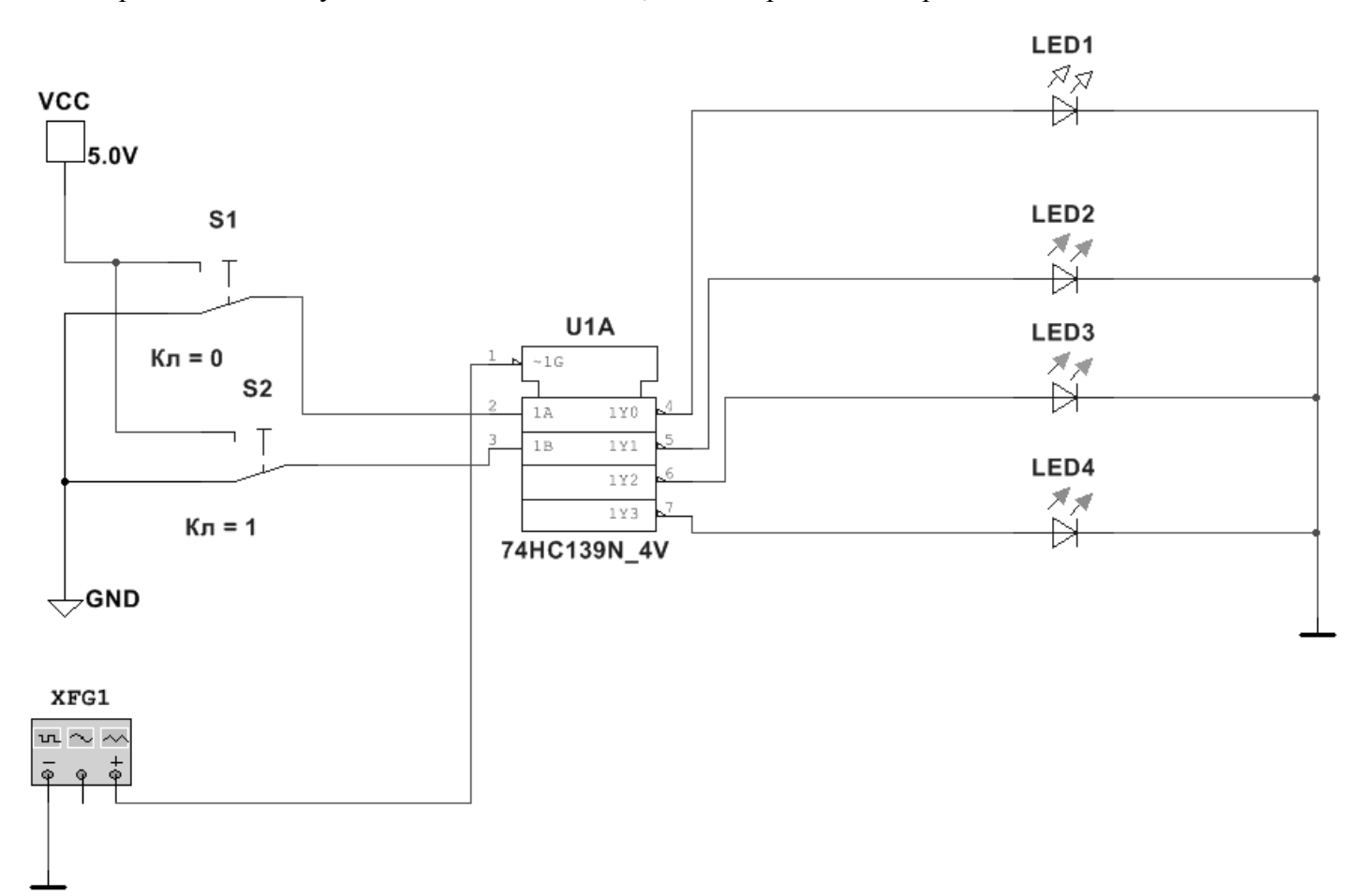

В программе Proteus Isis соберите схему с МК ATmega328P и в программе CodeVisionAVR (или в любом компиляторе для Proteus) создайте программу для выполнения следующей задачи:

• Огонь бежит слева направо через столбец светодиодной матрицы MATRIX-8X8.

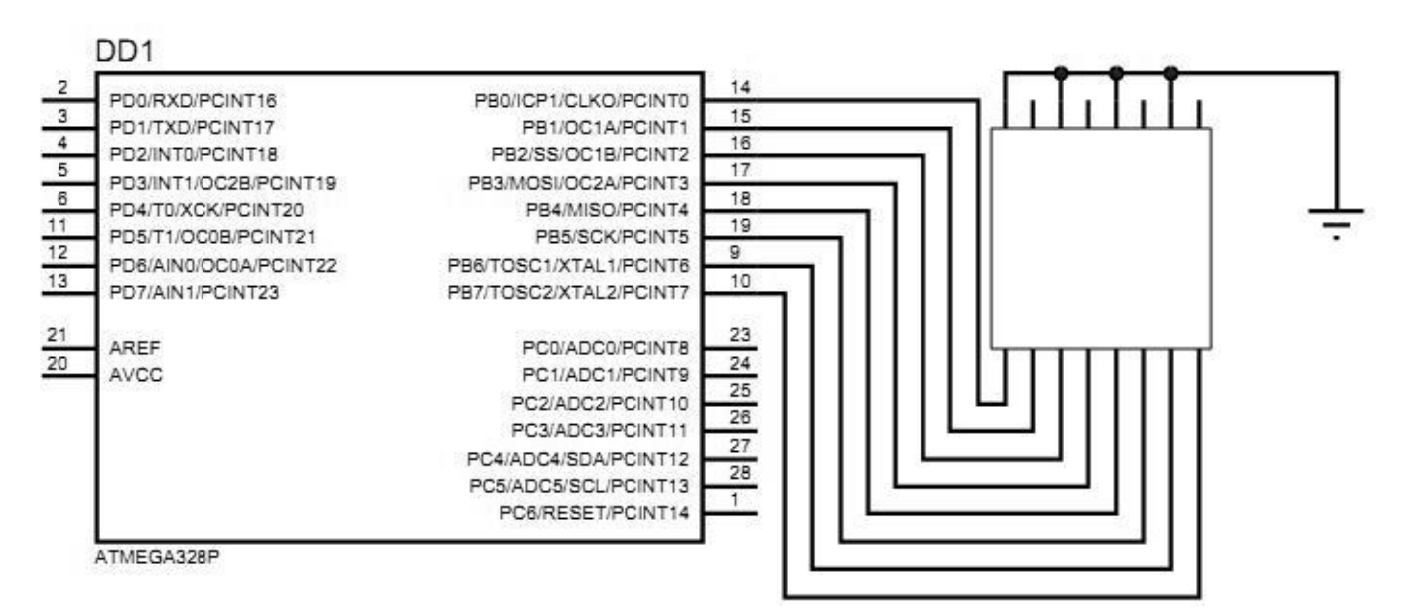

#include <io.h> #include <delay.h> void main(void) Ł DDRB = 255: PORTB = 0b01010101; while (1) ł delay\_ms(100);  $PORTB = PORTB \ll 1$ ; // сдвиг влево if (PORTB == 0) PORTB=0b01010101; // ι ł

#### Залание 4

1) Составить и решите в MathCad систему уравнений относительно комплексов тока в схеме по законам Кирхгофа, если

 $R_1 = 200-N$  Om,  $R_2 = 100+N$  Om;  $C_1 = C_2 = C_3 = 100*N$  MK $\Phi$ ;  $L = 10*N$  MF<sub>H</sub>; параметры идеальных источников ЭДС: E<sub>1</sub> = 200+N B, E<sub>2</sub> = 220-N B; v = 10+N Гц,  $\varphi_0$  = 0, где N - две последние цифры шифра Вашей зачётки.

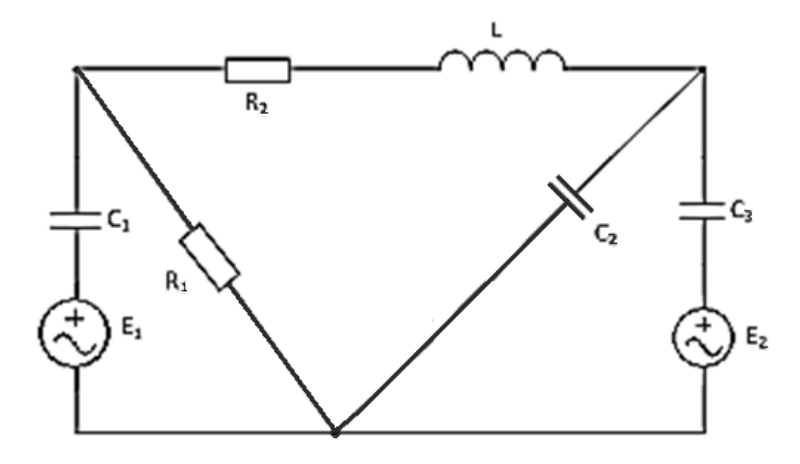

# Залача 1

- 1) Составить систему уравнений по правилам Кирхгофа для расчёта сил тока во всех ветвях цепи.
- 2) Рассчитать силу тока во всех ветвях цепи в программе MathCad.
- 3) Провести моделирование схемы в программе Multisim и с помощью виртуальных амперметров показать верность выполненных расчётов.

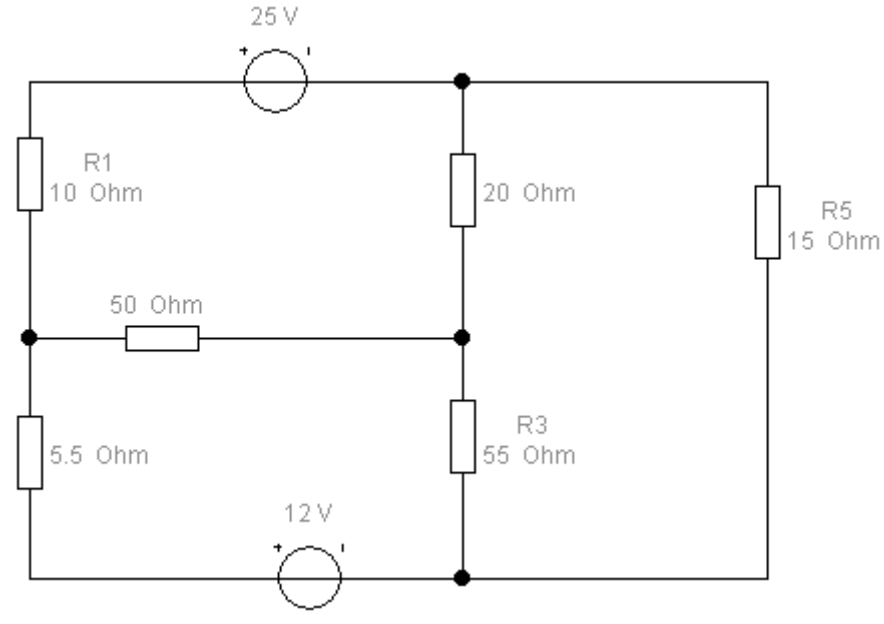

#### Залание 2

В программе Multisim соберите схему моностабильного таймера на ИМС 555: после подачи отрицательного импульса (переключением входа на землю и обратно) на выходе на некоторое время (определяемое сопротивлением резистора R1 и ёмкостью конденсаторов) загорается светодиод.

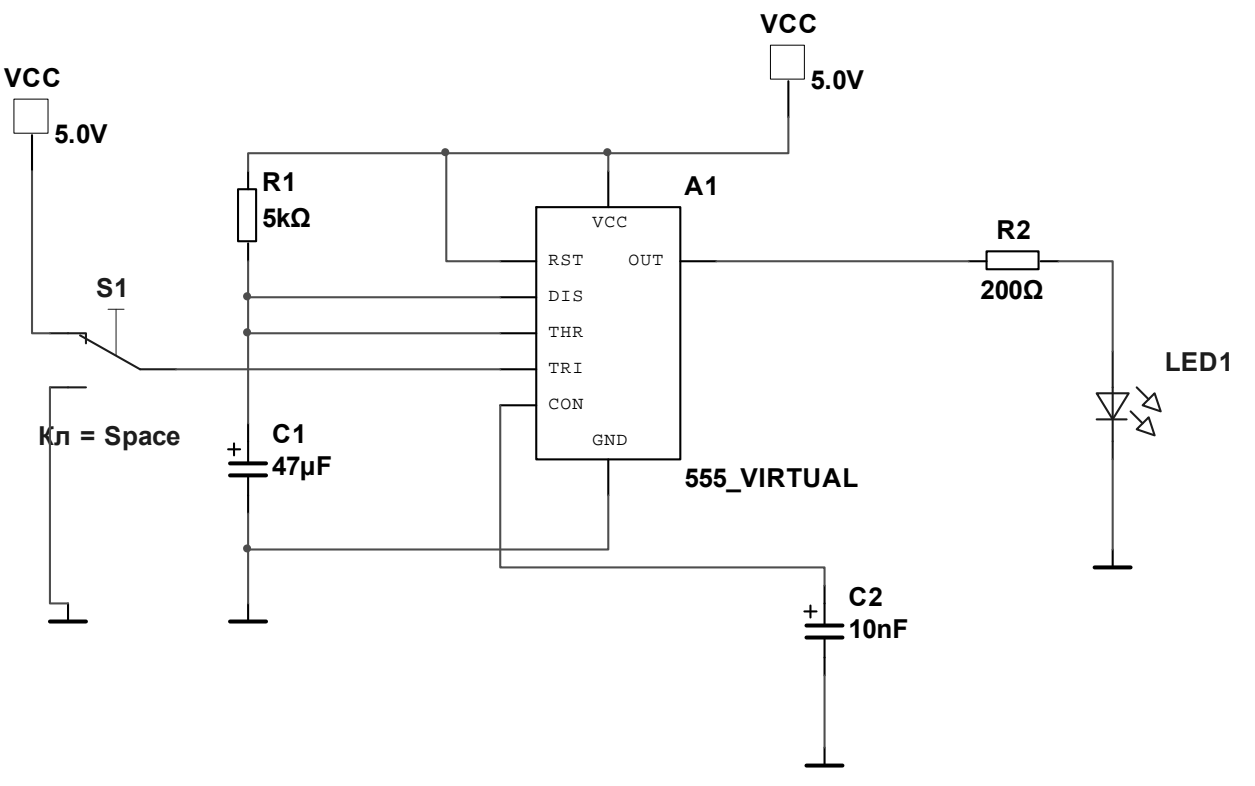

## Залание 3

В программе Proteus Isis соберите схему с МК ATtiny88 и в программе CodeVisionAVR (или в любом компиляторе для Proteus) создайте программу для выполнения следующей задачи:

> • Вывод на индикатор цифр от 0 до 9 с помощью двоично-семисегментного дешифратора 4543 с синхронным миганием светодиода.

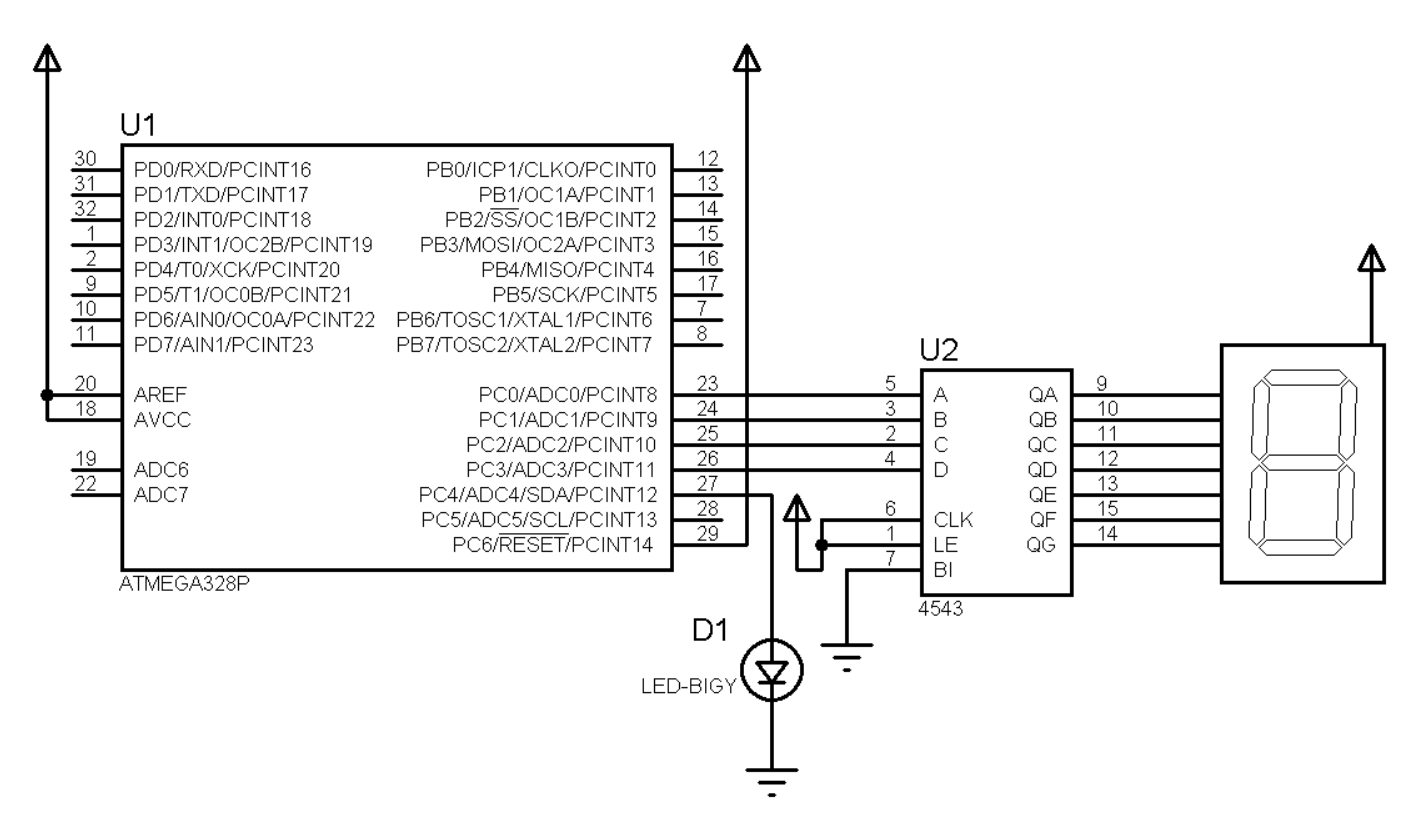

Листинг программы: (пример на Arduino)

```
void setup()
 \{DDRC=0b011111;
     PORTC = 0;\mathcal{Y}void loop()
 ₹
   if(PORTC==10) PORTC=0;digitalWrite(18, HIGH);
   delay(100);digitalWrite(18, LOW);
   delay(100);PORTC++;\mathcal{Y}
```
#### **Задание 4**

1) Составить и решите в MathCad систему уравнений относительно комплексов тока в схеме по законам Кирхгофа, если

 $R_1 = 200-N$  Om,  $R_2 = 100+N$  Om;  $C_1 = C_2 = C_3 = 100*N$  MK $\Phi$ ;  $L = 10*N$  MF<sub>H</sub>;

параметры идеальных источников ЭДС:  $E_1 = 200+N B$ ,  $E_2 = 220-N B$ ;  $v = 10+N \Gamma u$ ,  $\varphi_0 = 0$ , где N – две последние цифры шифра Вашей зачётки.

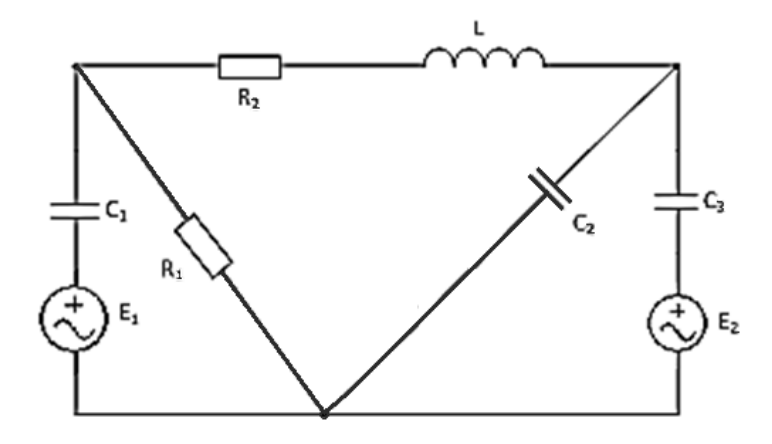

2) Собрать схему в программе Multisim и с помощью виртуальных измерительных приборов доказать верность расчётов.

.

# Задача 1

- 1) Составить систему уравнений по правилам Кирхгофа для расчёта сил тока во всех ветвях цепи.
- 2) Рассчитать силу тока во всех ветвях цепи в программе MathCad.
- 3) Провести моделирование схемы в программе Multisim и с помощью виртуальных амперметров показать верность выполненных расчётов.

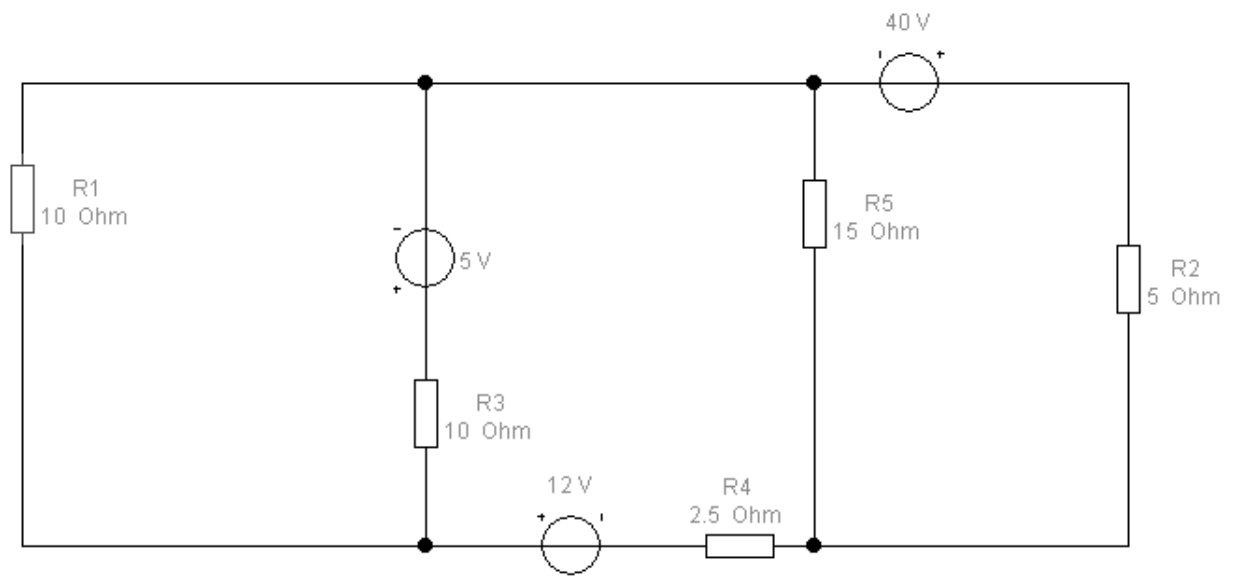

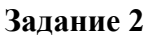

В программе Multisim соберите схему астабильного таймера в режиме мультивибратора на ИМС 555:

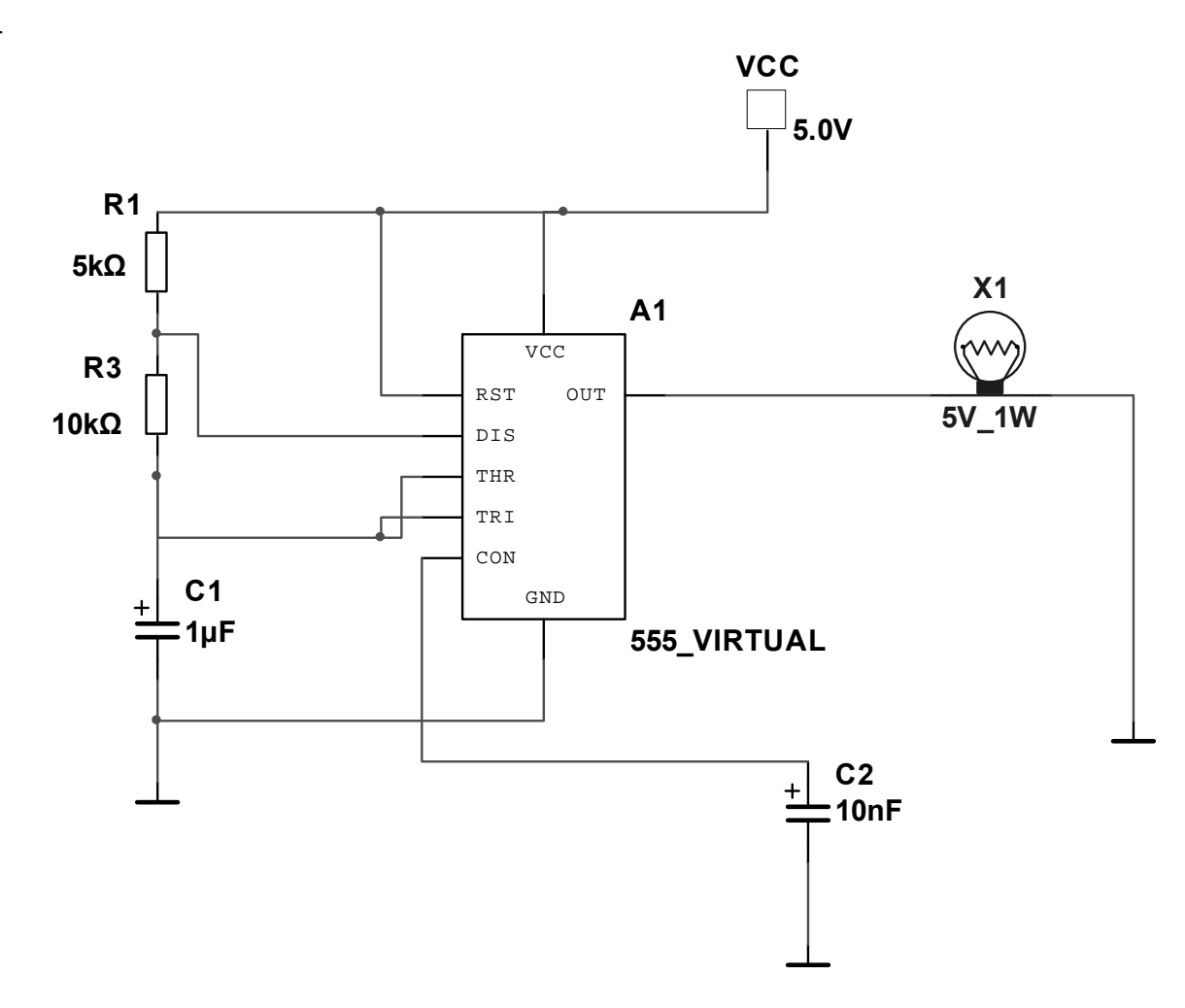

#### Задание 3

В программе Proteus Isis соберите схему с МК ATmega328P и в программе CodeVisionAVR (или в любом компиляторе для Proteus) создайте программу для выполнения следующей задачи: огонь бежит снизу вверх по строкам светодиодной матрицы MATRIX-8X8 и синхронно - сверху вниз - на LED-Bargraph.

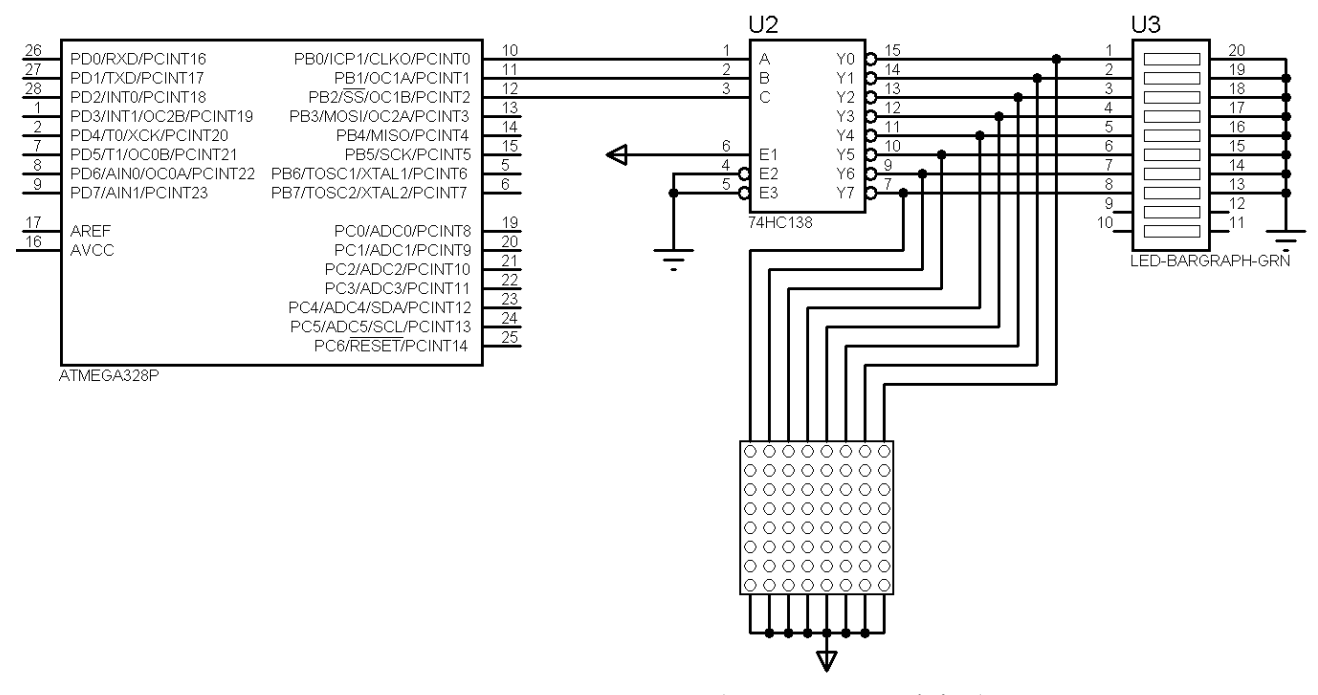

Листинг программы: (пример на Arduino)

```
void setup ()
 \{DDRB=0b0001111;
 PORTB = 0;þ,
void loop ()
 €
   if (PORTB==8) PORTB=0;
   delay(200) :
   PORTB++:\}
```
#### Задание 4

1) Составить и решите в MathCad систему уравнений относительно комплексов тока в схеме по законам Кирхгофа, если

 $R_1 = 200-N$  Om,  $R_2 = 100+N$  Om;  $C_1 = C_2 = C_3 = 100*N$  MK $\Phi$ ;  $L = 10*N$  MF<sub>H</sub>; параметры идеальных источников ЭДС: E<sub>1</sub> = 200+N B, E<sub>2</sub> = 220-N B; v = 10+N Гц,  $\varphi_0$  = 0, где N - две последние цифры шифра Вашей зачётки.

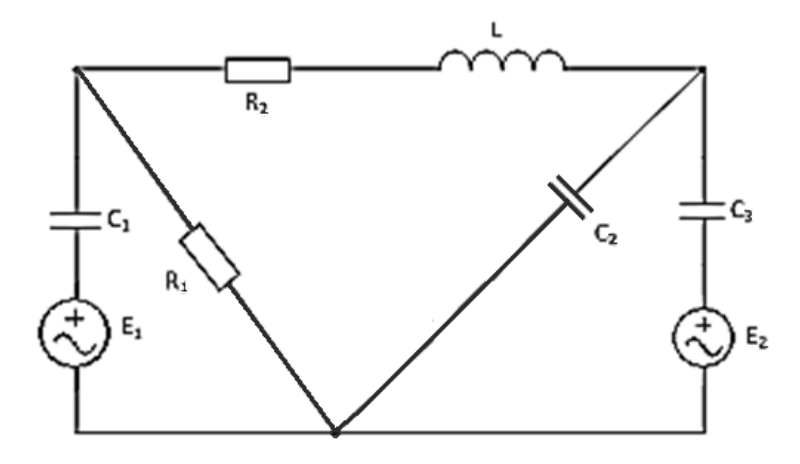

*В отчёте должны быть* скриншоты документов Mathcad, схем в Multisim (с окнами настройки генератора слов и функционального генератора, логического анализатора, если они предусмотрены в схеме) и Proteus на этапе моделирования схемы, окно кода в Proteus с программой.

На компакт-диске должны прилагаться исходные файлы с выполненными заданиями в формате соответствующих программ.

Более подробная информация и дистрибутивы требуемых программ - на сайте herozero.do.am

**Порядок выбора варианта**: номер варианта соответствует двум последним цифрам шифра зачётки для номеров шифров до 20, с 21 по 40 – номер шифра минус 20, с 41 по 60 – номер шифра минус 40, с 61 по 80 – номер шифра минус 60, с 81 по 100 – номер шифра минус 80. ( что соответствует остатку деления последних двух цифр номера зачётки на 20)